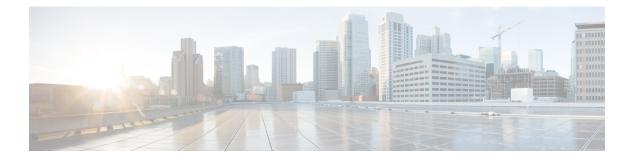

# **Set Commands**

- set account enable, on page 3
- set account name, on page 4
- set accountlocking, on page 5
- set accountlocking count, on page 6
- set accountlocking unlocktime, on page 7
- set account ssorecoveryurlaccess, on page 7
- set account ssouidvalue, on page 8
- set cert bulk consolidate, on page 9
- set cert bulk export, on page 9
- set cert bulk import, on page 10
- set cert bulk sftp, on page 10
- set cert default-ca-list disable, on page 11
- set cert default-ca-list enable, on page 12
- set cert delete, on page 14
- set cert import, on page 14
- set cert regen, on page 15
- set cert regen ITLRecovery, on page 16
- set cli pagination, on page 16
- set cli session timeout, on page 17
- set commandcount, on page 18
- set csr gen, on page 18
- set cuc jetty stderrlog, on page 19
- set cuc jetty stdoutlog, on page 20
- set cuc jetty requestlog, on page 21
- set cuc sditrace, on page 21
- set cuc speechview registration certificate size, on page 22
- set cuc srsv timeout, on page 22
- set cuc trace, on page 23
- set date, on page 24
- set dscp defaults, on page 24
- set dscp, on page 25
- set dscp marking, on page 25
- set ipsec policy\_group, on page 26

- set ipsec policy\_name, on page 27
- set key regen authz encryption, on page 27
- set key regen authz signing , on page 28
- set logging, on page 28
- set Login Grace Timeout, on page 28
- set network cluster publisher, on page 29
- set network cluster subscriber details, on page 29
- set network cluster subscriber dynamic-cluster-configuration, on page 30
- set network dhcp eth0, on page 31
- set network dns, on page 31
- set network dns options, on page 32
- set network domain, on page 33
- set network failover, on page 34
- set network gateway, on page 34
- set network hostname, on page 35
- set network ip eth0, on page 36
- set network ipv6 dhcp, on page 38
- set network ipv6 gateway, on page 38
- set network ipv6 service, on page 39
- set network ipv6 static\_address, on page 40
- set network max\_ip\_conntrack, on page 40
- set network mtu, on page 41
- set network name-service hosts cache-enable, on page 42
- set network name-service hosts max-db-size, on page 42
- set network name-service hosts negative-time-to-live, on page 42
- set network name-service hosts persistent, on page 43
- set network name-service hosts positive-time-to-live, on page 43
- set network name-service hosts suggested-size, on page 44
- set network name-service services cache-enable, on page 44
- set network name-service services max-db-size, on page 45
- set network name-service services negative-time-to-live, on page 45
- set network name-service services persistent, on page 46
- set network name-service services positive-time-to-live, on page 46
- set network name-service services suggested-size, on page 47
- set network nic eth0, on page 47
- set network ntp option, on page 48
- set network pmtud state, on page 48
- set network restore, on page 49
- set network status eth0, on page 50
- set network name-service, on page 51
- set password complexity minimum-length, on page 51
- set password age, on page 52
- set password change-at-login, on page 52
- set password complexity character, on page 53
- set password complexity character difference, on page 54
- set password complexity character max-repeat, on page 55

- set password expiry maximum-age, on page 55
- set password expiry user maximum-age configure, on page 56
- set password expiry minimum-age, on page 57
- set password expiry user maximum-age, on page 58
- set password expiry user minimum-age, on page 58
- set password history, on page 59
- set password inactivity, on page 60
- set password system bootloader encryptHash, on page 61
- set password user admin, on page 61
- set password user security, on page 61
- Set replication-sync monitor, on page 62
- set samltrace level, on page 63
- set session maxlimit, on page 63
- set smtp, on page 64
- set strace enable, on page 64
- set strace disable, on page 65
- set timezone, on page 65
- set tls min-version, on page 66
- set trace disable, on page 67
- set trace enable, on page 67
- set tlsresumptiontimeout, on page 68
- set tlstrace\*, on page 69
- set web-security, on page 70
- set webapp session timeout, on page 71
- set webapp session maxlimit, on page 72
- set workingdir, on page 75

### set account enable

This command enables the OS user account that was disabled because of password inactivity.

set account enable user-id

| Syntax Description | Parameters Description                                                                                                    |
|--------------------|----------------------------------------------------------------------------------------------------|
|                    | <i>user-id</i> Specifies the user ID of the account that was disabled.                                                        |
| Command Modes      | Administrator (admin:)                                                                                                    |
|                    | Requirements                                                                                                    |
|                    | Command privilege level: 4                                                                                                    |
|                    | Allowed during upgrade: No                                                                                                    |
|                    | Applies to: Unified Communications Manager, IM and Presence Service on Unified Communications Manager, Cisco Unity Connection |
|                    |                                                                                                    |

### set account name

This command sets up a new account on the operating system.

set account name name

| Syntax Description | Parameters                                                                                           | Description                                                                                                    |  |  |  |  |
|--------------------|----------------------------------------------------------------------------------------------------|----------------------------------------------------------------------------------------------------|--|--|--|--|
|                    | name                                                                                                 | Represents the username for the new account.                                                                                                    |  |  |  |  |
|                    | Enter a name comprised of only alphabets or characters comprised of alphanumeric ch (a-z, A-D, 0-9). |                                                                                                    |  |  |  |  |
|                    |                                                                                                    | Note Umlaut characters are not supported.                                                                                                    |  |  |  |  |
| Command Modes      | Administrat                                                                                          | or (admin:)                                                                                                    |  |  |  |  |
| Usage Guidelines   | •                                                                                                    | ter the username, the system prompts you to enter the privilege level (0 or 1) and password for ount. The privilege levels definitions are as follows:                                |  |  |  |  |
|                    | Privilege le                                                                                         | Privilege level 0                                                                                                    |  |  |  |  |
|                    | Specifi<br>level 0                                                                                   | es an ordinary privilege level. Users with ordinary privileges can run CLI commands with privilege only.                                                                              |  |  |  |  |
|                    | Privilege level 1                                                                                    |                                                                                                    |  |  |  |  |
|                    | -                                                                                                    | es an advanced privilege level. Users with advanced privileges can run CLI commands with ge level 1 and below.                                                                        |  |  |  |  |
|                    |                                                                                                    |                                                                                                    |  |  |  |  |
|                    |                                                                                                    | • The administrator account that the system creates during Unified Communications Manager installation has a privilege level of 4. The administrator can run all commands in the CLI. |  |  |  |  |
|                    | The set acc                                                                                          | ount name command includes the following new prompts:                                                                                                    |  |  |  |  |

- Anow this User to login to SAML SSO-enabled system through the Recovery URL ? (Yes / No) — Level 4 administrators can enable or disable the access to the recovery URL sign-in option for new platform administrators by typing 'Yes' or 'No' on the CLI. The value can be configured to 'Yes' if a user chooses to sign-in using the Recovery URL.
- 'To authenticate a platform login for SSO, a Unique Identifier (UID) must be provided that identifies this user to LDAP (such as sAMAccountName or UPN). Please enter the appropriate LDAP Unique Identifier (UID) for this user:[UID]' Level 4 administrator can type the unique identifier value for each platform administrator for this prompt.

 Note
 Only the Level 4 administrator has privileges to run all the CLI commands.

The administrator must ensure to perform the following tasks:

- Type either 'Yes' or 'No' for the 'Allow this User to login to SAML SSO-enabled system through Recovery URL ? (Yes / No)' prompt. If this prompt value is blank, an error message appears.
- Type a value for the 'To authenticate a platform login for SSO, a Unique Identifier (UID) must be provided that identifies this user to LDAP (such as sAMAccountName or UPN). Please enter the appropriate LDAP Unique Identifier (UID) for this user:[UID]' prompt. If the prompt value is duplicate, an error message appears. You can hit the Enter key and then, the user account name is saved by default. After the account is created successfully, the administrator will see the message Account created successfully. Log in to the CLI and update the password before you log in to OS Administration.
- In the case of SAML SSO login for Operating System Admin pages, if LDAP user consists of '&' character, make sure you create platform user without '&' and then map to LDAP user consisting of '&' character.
- In the case of SAML SSO login for Operating System Admin pages, if LDAP attribute value for User ID is telephonenumber, make sure you create platform user using consisting of alphanumeric characters or English alphabets only. Do not include platform user name with only numeric values. Then, map to the appropriate LDAP user having the UID value as telephone number.

#### Requirements

Command privilege level: 4

Allowed during upgrade: No

Applies to: Unified Communications Manager, IM and Presence Service on Unified Communications Manager, Cisco Unity Connection

### set accountlocking

This command enables or disables account locking for the current administration accounts.

 set accountlocking {enable | disable}

 Syntax Description

 Parameters
 Description

 enable
 Enable account locking.

 disable
 Disable account locking.

**Command Modes** Administrator (admin:)

#### **Usage Guidelines**

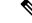

**Note** After you run this command with **enable**, the system automatically enables account lockout notification after the system enables the audit logging function.

When the Administration account locking feature is enabled, and the user enters the wrong password more than the accountlocking count, the account gets locked for a set period. The message that the account is locked is only seen on the VM console and secure logs.

#### Requirements

Applies to: Unified Communications Manager, IM and Presence Service on Unified Communications Manager, Cisco Unity Connection

## set accountlocking count

This command sets the global consecutive failed sign-in attempt count that triggers locking a user account.

| Syntax Description | Parameters                                                | Description                                                                                                    |  |  |  |
|--------------------|-----------------------------------------------------------|----------------------------------------------------------------------------------------------------|--|--|--|
|                    | attempts                                                  | Represents the number of consecutive sign-in attempts before the system locks the account.                                                                    |  |  |  |
|                    |                                                           | Value Range: 2-5                                                                                                    |  |  |  |
|                    |                                                           | Default value: 3                                                                                                    |  |  |  |
| Command Modes      | Administrator (admin:)                                    |                                                                                                    |  |  |  |
| Usage Guidelines   | To change the global value for co execute this command.   | onsecutive failed sign-in attempts before the system locks a user account,                                                                                    |  |  |  |
|                    |                                                           |                                                                                                    |  |  |  |
|                    |                                                           | when account locking is enabled. If account locking is disabled, the system doe ocking value and uses the default value, 3, after you enable account locking. |  |  |  |
|                    | Requirements                                              |                                                                                                    |  |  |  |
|                    | Command privilege level: 1                                |                                                                                                    |  |  |  |
|                    | Allowed during upgrade: Yes                               |                                                                                                    |  |  |  |
|                    | Applies to: Unified Communicati<br>Cisco Unity Connection | ons Manager, IM and Presence Service on Unified Communications Manager,                                                                                       |  |  |  |

set accountlocking count attempts

## set accountlocking unlocktime

disable

This command configures the unlock time for the current Unified Communications Manager admin accounts.

set accountlocking unlocktime seconds

| Syntax Description | Pai                                                                                                    | rameters                                                  | Description                                                                                                    |  |  |  |  |
|--------------------|----------------------------------------------------------------------------------------------------|-----------------------------------------------------------|----------------------------------------------------------------------------------------------------|--|--|--|--|
|                    | sec                                                                                                    | onds                                                      | Specifies the unlock time in seconds.                                                                                                    |  |  |  |  |
|                    |                                                                                                    |                                                           | Value Range: 30-3600                                                                                                    |  |  |  |  |
|                    |                                                                                                    |                                                           | Default value: 300                                                                                                    |  |  |  |  |
|                    |                                                                                                    |                                                           |                                                                                                    |  |  |  |  |
|                    | Note                                                                                                    | • The account gets auto                                   | matically unlocked only after the configured unlock time.                                                                                                    |  |  |  |  |
|                    |                                                                                                    |                                                           | valid when account locking is enabled. If account locking is disabled, the system<br>e account locking unlock time and uses the default value, 300, after you enable |  |  |  |  |
| Command Modes      | Adr                                                                                                    | ninistrator (admin:)                                      |                                                                                                    |  |  |  |  |
|                    | Req                                                                                                    | Requirements                                              |                                                                                                    |  |  |  |  |
|                    | Con                                                                                                    | Command privilege level: 0                                |                                                                                                    |  |  |  |  |
|                    | Allo                                                                                                    | Allowed during upgrade: No                                |                                                                                                    |  |  |  |  |
|                    | Applies to: Unified Communications Manager, IM and Presence Service on Unified Communications Manager,<br>Cisco Unity Connection |                                                           |                                                                                                    |  |  |  |  |
| set accol          | int s                                                                                                    | sorecoveryu                                               | rlaccess                                                                                                    |  |  |  |  |
|                    | This                                                                                                    | s command enables or disab                                | les the SSO recovery URL access for platform administrators.                                                                                                    |  |  |  |  |
|                    |                                                                                                    |                                                           |                                                                                                    |  |  |  |  |
|                    | Note                                                                                                    |                                                           | ministrator Level 4 has access to the recovery URL. If the platform administrator the recovery URL access for own self, an error appears.                            |  |  |  |  |
|                    | set                                                                                                    | set account ssorecoveryurlaccess {enable   disable}userid |                                                                                                    |  |  |  |  |
| Syntax Description | Pai                                                                                                    | rameters                                                  | Description                                                                                                    |  |  |  |  |
|                    | ena                                                                                                    | able                                                      | Enable the recovery sign-in option for platform administrators.                                                                                                    |  |  |  |  |

Disable the recovery sign-in option for platform administrators.

I

|                  | Parameters userid Administrator (admin:) |                          | Description                                                                                                    |
|------------------|------------------------------------------|--------------------------|----------------------------------------------------------------------------------------------------|
|                  |                                          |                          | Specifies a particular Cisco Unified Operating System Administrator account.                                                             |
| Command Modes    |                                          |                          |                                                                                                    |
| Usage Guidelines |                                          |                          |                                                                                                    |
|                  | Note                                     | • If you enable or disal | ble the recovery sign-in option, which is already enabled or disabled, an error appears                                                  |
|                  |                                          |                          | ccount that the system creates when Unified Communications Manager installs has<br>4. The administrator can run all commands in the CLI. |
|                  | Requirements                             |                          |                                                                                                    |
|                  | Com                                      | mand privilege level: 4  |                                                                                                    |
|                  | Allo                                     | wed during upgrade: No   |                                                                                                    |

set account ssouidvalue

This command updates the unique identifier value for the existing platform administrators.

Applies to: Unified Communications Manager, IM and Presence Service on Unified Communications Manager

#### set account ssouidvalue userid

| Syntax Description | Para | ameters              | Description                                                                                                    |
|--------------------|------|----------------------|----------------------------------------------------------------------------------------------------|
|                    | user | id                   | Specifies a particular Cisco Unified Operating System<br>Administrator account whose unique identifier value needs to be<br>updated.                   |
| Command Modes      | Adm  | inistrator (admin:)  |                                                                                                    |
| Usage Guidelines   |      |                      |                                                                                                    |
|                    |      |                      |                                                                                                    |
|                    | Note |                      | set account ssouidvalue userid command, a prompt appears to provide the UID value.<br>s blank, then samaccountname is saved as ssouidvalue by default. |
|                    |      | • If a duplicate UID | value exists, an error appears.                                                                                                    |
|                    | Requ | irements             |                                                                                                    |

Command privilege level: 4

Allowed during upgrade: No

Applies to: Unified Communications Manager, IM and Presence Service on Unified Communications Manager

## set cert bulk consolidate

This command consolidates all the certificates that are available on the unit.

set cert bulk consolidate unit

| Syntax Description | Parameters             | Description                                   | -                                                                   |
|--------------------|------------------------|-----------------------------------------------|---------------------------------------------------------------------|
|                    | unit                   | Represents the unit name.                     | -                                                                   |
| Command Modes      | Administrat            | tor (admin:)                                  |                                                                     |
| Usage Guidelines   | You must sj            | pecify the SFTP server in                     | formation to use for cert bulk operations.                          |
|                    | Requireme              | nts                                           |                                                                     |
|                    | Command J              | privilege level: 1                            |                                                                     |
|                    | Allowed du             | iring upgrade: Yes                            |                                                                     |
|                    |                        | Unified Communications I<br>Jnity Connection. | Manager, IM and Presence Service on Unified Communications Manager, |
|                    | Related Top<br>set cer | <b>bics</b><br>t bulk sftp, on page 10        |                                                                     |

## set cert bulk export

This command exports all the certificates that are available on the unit.

set cert bulk export unit

| Syntax Description | Parameters | Description                                                                                              |
|--------------------|------------|----------------------------------------------------------------------------------------------------|
|                    | export     | Exports all the available certificates for this unit in this cluster to the preconfigured SFTP location. |
|                    | unit       | Represents the unit name.                                                                                |
| Command Modes      | Administra | tor (admin:)                                                                                             |
| Usage Guidelines   | You must s | pecify the SFTP server information to use for cert bulk operations.                                      |
|                    | Requireme  | nts                                                                                                    |
|                    | Command    | privilege level: 1                                                                                       |

Allowed during upgrade: Yes

Applies to: Unified Communications Manager, IM and Presence Service on Unified Communications Manager, and Cisco Unity Connection.

#### Example

```
admin:set cert bulk export all
Successfully exported tomcat certificate(s) to sftp server.
Successfully exported tftp certificate(s) to sftp server.
```

#### **Related Topics**

set cert bulk sftp, on page 10

set cert bulk import unit

### set cert bulk import

This command imports the certificates that are in the SFTP location into the specified unit trust-store.

**Syntax Description Parameters Description** Represents the unit unit name. Administrator (admin:) **Command Modes** You must specify the SFTP server information to use for cert bulk operations. **Usage Guidelines** Requirements Command privilege level: 1 Allowed during upgrade: Yes Applies to: Unified Communications Manager, IM and Presence Service on Unified Communications Manager, and Cisco Unity Connection. **Example** admin:set cert bulk import all Successfully imported tomcat certificates.

#### **Related Topics**

set cert bulk sftp, on page 10

Successfully imported tftp certificates.

### set cert bulk sftp

This command prompts for the SFTP server information to use for bulk operations.

|                  | set cert bulk sftp                                                            |
|------------------|-------------------------------------------------------------------------------|
| Command Modes    | Administrator (admin:)                                                        |
| Usage Guidelines | You must specify the SFTP server information to use for cert bulk operations. |
|                  | Requirements                                                                  |
|                  | Command privilege level: 1                                                    |
|                  | Allowed during upgrade: Yes                                                   |

Applies to: Unified Communications Manager, IM and Presence Service on Unified Communications Manager, and Cisco Unity Connection.

## set cert default-ca-list disable

This command disables all or particular default CA certificates from all servers in the cluster.

When you try to execute this command, a warning message appears displaying that this operation disables all or particular default Cisco CA certificates.

set cert default-ca-list disable {all |common-name}

Note

 Please ensure that you are executing this command from the Unified Communications Manager publisher node.

• The default CA certificate names can be obtained by executing the show cert default-ca-list command.

| Syntax Description | Parameters                                                                                                    | Description                                                                    |  |  |
|--------------------|----------------------------------------------------------------------------------------------------|--------------------------------------------------------------------------------|--|--|
|                    | all                                                                                                    | Deletes all the default CA certificates from all servers in the cluster.       |  |  |
|                    | common-name                                                                                                    | Deletes the particular default CA certificate from all servers in the cluster. |  |  |
| Command Modes      | Administrator (admin:)                                                                                                    |                                                                                |  |  |
| Usage Guidelines   | Consider the following information after you disable all the default CA certificates.                                       |                                                                                |  |  |
|                    | • Restart the "Cisco Tomcat", "Cisco CallManager", "Cisco Tftp", and "Cisco Certificate Authority Proxy Function" services. |                                                                                |  |  |
|                    | Consider the following information after you disable the specific default CA certificate.                                   |                                                                                |  |  |
|                    | • Restart the "Cisco CallManager", "Cisco Tftp", and "Cisco Certificate Authority Proxy Function" services.                 |                                                                                |  |  |
|                    | • If you are disabling "VeriSign C<br>Tomcat" service is sufficient.                                                        | Class 3 Secure Server CA - G3" certificate, then restarting of only "Cisco     |  |  |

#### Requirements

Command privilege level: 1

Applies to: Unified Communications Manager

#### Example

admin:set cert default-ca-list disable all

WARNING: This operation will disable all Cisco CA certificates that have been installed by default. You can use the "show cert default-ca-list" to view the list of default Cisco CA certificates. You must restart the "Cisco Tomcat", "Cisco CallManager", "Cisco Tftp" and "Cisco Certificate Authority Proxy Function" services after running this command. This command should be run from the Publisher. Do you wish to proceed (yes|no)? **yes** Successfully disabled the default Cisco CA certificates. Please wait for a few min to UI to reflect the correct status.

admin:set cert default-ca-list disable common-name Enter the Common Name of Default CA Certificate : **CAP-RTP-001** WARNING: This operation will disable the "CAP-RTP-001" Cisco CA certificate. You must restart the "Cisco CallManager", "Cisco Certificate Authority Proxy Function" and "Cisco Tftp" services after running this command. This command should be run from the Publisher. Do you wish to proceed (yes|no)? **yes** Successfully disabled default "CAP-RTP-001" certificate.

admin:set cert default-ca-list disable common-name Enter the Common Name of Default CA Certificate : **VeriSign Class 3 Secure Server CA - G3** WARNING: This operation will disable the "VeriSign Class 3 Secure Server CA - G3" Cisco CA certificate. You must restart the "Cisco Tomcat" services after running this command. This command should be run from the Publisher. Do you wish to proceed (yes|no)? **yes** Successfully disabled default "VeriSign Class 3 Secure Server CA - G3" certificate.

admin:set cert default-ca-list enable common-name Enter the Common Name of Default CA Certificate : **capf** The capf certificate is not in the list of default Cisco CA certificates. admin:

### set cert default-ca-list enable

This command enables all or particular default CA certificates except CAPF-trust on all servers in the cluster. CAPF-trust certificate enable only on the Unified Communications Manager publisher node not across the cluster.

When you try to execute this command, a warning message appears displaying that this operation enables all or particular default Cisco CA certificates as a trusted certificate.

```
set cert default-ca-list enable {all | common-name}
```

I

|                    | Note                                                                                                    | node.                                                                                                    | ames can be obtained by executing the <b>show cert default-ca-list</b> command.                                                                                                    |  |  |  |
|--------------------|----------------------------------------------------------------------------------------------------|----------------------------------------------------------------------------------------------------|----------------------------------------------------------------------------------------------------|--|--|--|
| Syntax Description | Para                                                                                                    | imeters                                                                                                    | Description                                                                                                    |  |  |  |
|                    | all                                                                                                    |                                                                                                    | Enables all the default CA certificates on all servers in the cluster.                                                                                                    |  |  |  |
|                    | com                                                                                                    | mon-name                                                                                                    | Enables the particular default CA certificate on all servers in the cluster.                                                                                                    |  |  |  |
| Command Modes      | Adm                                                                                                    | inistrator (admin:)                                                                                                    |                                                                                                    |  |  |  |
| Usage Guidelines   | Cons                                                                                                    | ider the following information                                                                                                    | after you enable all the default CA certificates.                                                                                                    |  |  |  |
|                    | • Restart the "Cisco Tomcat", "Cisco CallManager", "Cisco Tftp", and "Cisco Certificate Authority Proxy Function" services.                                                                                                    |                                                                                                    |                                                                                                    |  |  |  |
|                    | Consider the following information after you enable the specific default CA certificate.                                                                                                    |                                                                                                    |                                                                                                    |  |  |  |
|                    | •                                                                                                    | • Restart the "Cisco CallManager", "Cisco Tftp", and "Cisco Certificate Authority Proxy Function" services.                               |                                                                                                    |  |  |  |
|                    |                                                                                                    | • If you are enabling "VeriSign Class 3 Secure Server CA - G3" certificate, then restarting of only "Cisco Tomcat" service is sufficient. |                                                                                                    |  |  |  |
|                    | Requirements                                                                                                    |                                                                                                    |                                                                                                    |  |  |  |
|                    | Com                                                                                                    | Command privilege level: 1                                                                                                    |                                                                                                    |  |  |  |
|                    | Applies to: Unified Communications Manager                                                                                                    |                                                                                                    |                                                                                                    |  |  |  |
|                    | Example                                                                                                    |                                                                                                    |                                                                                                    |  |  |  |
|                    | admin:set cert default-ca-list enable all                                                                                                    |                                                                                                    |                                                                                                    |  |  |  |
|                    | WARNING: This operation will enable all default Cisco CA certificates<br>as trusted certificates for all nodes in this cluster.<br>You can use the "show cert default-ca-list" to view the list of default<br>Cisco CA certificates. You must restart the "Cisco Tomcat", "Cisco CallManager",<br>"Cisco Tftp" and "Cisco Certificate Authority Proxy Function" services after<br>running this command. This command should be run from the Publisher.<br>Do you wish to proceed (yes no)? <b>yes</b><br>Successfully enabled the default Cisco CA certificates.<br>Please wait for a few minutes for the UI to reflect the correct status. |                                                                                                    |                                                                                                    |  |  |  |
|                    | Ente:<br>WARN<br>for a                                                                                                    | ING: This operation will i<br>all nodes in this cluster.                                                                                  | : enable common-name<br>alt CA Certificate : <b>CAP-RTP-002</b><br>nstall the "CAP-RTP-002" certificate as a trusted certificate<br>You must restart the "Cisco CallManager",<br>Proxy Function" and "Cisco Tftp" services after running this |  |  |  |

command. This command should be run from the Publisher. Do you wish to proceed (yes|no)? yes Successfully enabled default "CAP-RTP-002" certificate.

admin:set cert default-ca-list enable common-name Enter the Common Name of Default CA Certificate : **VeriSign Class 3 Secure Server CA - G3** WARNING: This operation will install the "VeriSign Class 3 Secure Server CA - G3" certificate as a trusted certificate for all nodes in this cluster. You must restart the "Cisco Tomcat" services after running this command. This command should be run from the Publisher. Do you wish to proceed (yes|no)? **yes** Successfully enabled default "VeriSign Class 3 Secure Server CA - G3" certificate.

```
admin:set cert default-ca-list enable common-name
Enter the Common Name of Default CA Certificate : CAP-RTP-003
The CAP-RTP-003 certificate is not in the list of default Cisco CA certificates.
admin:
```

## set cert delete

This command deletes a specific certificate file from the trust unit.

set cert delete unit name

| Syntax Description | Parameters | Description                                                                                                |
|--------------------|------------|----------------------------------------------------------------------------------------------------|
|                    | unit       | Specifies the name of the trust category, as "own" or "trust".                                             |
|                    | name       | Certificate file name.                                                                                     |
| Command Modes      | Administra | tor (admin:)                                                                                               |
|                    | Requireme  | nts                                                                                                    |
|                    | Command J  | privilege level: 1                                                                                         |
|                    | Allowed du | ring upgrade: Yes                                                                                          |
|                    | 11         | Unified Communications Manager, IM and Presence Service on Unified Communications Manage Jnity Connection. |
|                    | Example    |                                                                                                    |
|                    | admin:set  | cert delete cucm siptest.pem                                                                               |

### set cert import

This command imports the specified certificate for the specified certificate type.

set cert import type name [caCert]

| Syntax Description | Parameters | Description                                          |
|--------------------|------------|------------------------------------------------------|
|                    | type       | Specifies the certificate type as "own" or "trust".  |
|                    | name       | Represents the unit name.                            |
|                    | [caCert]   | Represents the name of the CA certificate file name. |

Command Modes Administrator (admin:)

#### Requirements

Command privilege level: 1

Allowed during upgrade: Yes

Applies to: Unified Communications Manager, IM and Presence Service on Unified Communications Manager, and Cisco Unity Connection.

#### Example

```
admin:set cert import trust tomcat
Successfully imported certificate for tomcat.
Please restart services related to tomcat for the new certificate to
become active.
```

### set cert regen

This command regenerates the certificate for the specified unit.

| Syntax Description | Parameters | Description         |
|--------------------|------------|---------------------|
|                    | name       | Represents the unit |
|                    |            | name.               |

set cert regen name

Command Modes Administrator (admin:)

#### Requirements

Command privilege level: 1

Allowed during upgrade: No

Applies to: Unified Communications Manager, IM and Presence Service on Unified Communications Manager, and Cisco Unity Connection.

#### Example

```
admin:set cert regen tomcat
Successfully regenerated certificate for tomcat.
```

### set cert regen ITLRecovery

This command regenerates the ITLRecovery certificate for the specified unit.

After you type this command, a warning message appears displaying that if you are using a tokenless CTL and if the you are regenerating the CallManager certificate, ensure that the CTL file has the updated CallManager certificate and that certificate is updated to endpoints. To regenerate the certificate, type **yes** or else type **no**.

set cert regen ITLRecovery

| Syntax Description | Parameters  | Description                             |
|--------------------|-------------|-----------------------------------------|
|                    | ITLRecovery | Represents the ITLRecovery certificate. |

**Command Modes** Administrator (admin:)

#### Requirements

∕!∖

Caution

• You must restart the services related to ITLRecovery for the regenerated certificates to become active.

Command privilege level: 1

Allowed during upgrade: No

Applies to: Unified Communications Manager, IM and Presence Service on Unified Communications Manager, and Cisco Unity Connection.

#### Example

admin:set cert regen ITLRecovery

WARNING: If you are using a tokenless CTL and if the CallManager certificate is recently generated, please ensure that the CTL File already has the new CallManager certificate and is

updated to the endpoints, before generating the ITL Recovery certificate. Are you sure want

to proceed?

Proceed with regeneration (yes|no)? yes

Successfully Regenerated Certificate for ITLRecovery.

You must restart the services related to ITLRecovery for the regenerated certificates to become active.

## set cli pagination

For the current CLI session, this command turns automatic pagination On or Off.

| Syntax Description | Parameters | Description                              | -                                                                       |
|--------------------|------------|------------------------------------------|-------------------------------------------------------------------------|
|                    | on         | Turns pagination on.                     | -                                                                       |
|                    | off        | Turns pagination off.                    | -                                                                       |
| Command Modes      | Administra | tor (admin:)                             | -                                                                       |
|                    | Requireme  | nts                                      |                                                                         |
|                    | Command    | privilege level: 1                       |                                                                         |
|                    | Allowed du | ring upgrade: No                         |                                                                         |
|                    |            | Unified Communicati<br>Jnity Connection. | ons Manager, IM and Presence Service on Unified Communications Manager, |

#### set cli pagination $\{on \mid off\}$

admin:set cli pagination off Automatic pagination is turned off

set cli session timeout minutes

# set cli session timeout

This command sets the time, in minutes, after which an active CLI session times out and disconnects.

| Syntax Description | Parameters                                                                                                    | Description                                                                                             |
|--------------------|----------------------------------------------------------------------------------------------------|----------------------------------------------------------------------------------------------------|
|                    |                                                                                                    | Specifies the time, in minutes, that can elapse before an active CLI session times out and disconnects. |
|                    |                                                                                                    | Value range: 5-99999 minutes                                                                            |
|                    |                                                                                                    | • Default value: 30 minutes                                                                             |
| Command Modes      | Administrate                                                                                                    | or (admin:)                                                                                             |
| Usage Guidelines   | Be aware that the new session timeout value becomes effective immediately for a new CLI session; h active sessions retain their original timeout value. Also the show cli session timeout command refle new value, even if the current session does not use that value. |                                                                                                    |
|                    |                                                                                                    |                                                                                                    |
| _                  |                                                                                                    |                                                                                                    |

#### Requirements

Command privilege level: 1

Allowed during upgrade: No

Applies to: Unified Communications Manager, IM and Presence Service on Unified Communications Manager, and Cisco Unity Connection.

## set commandcount

This command changes the CLI command prompt, so it displays how many CLI commands have executed.

| Syntax Description | Parameters | Description                                   |                                                                 |
|--------------------|------------|-----------------------------------------------|-----------------------------------------------------------------|
|                    | enable     | Turns on command count.                       |                                                                 |
|                    | disable    | Turns off command count.                      |                                                                 |
| Command Modes      | Administra | tor (admin:)                                  |                                                                 |
|                    | Requireme  | nts                                           |                                                                 |
|                    | Command J  | privilege level: 1                            |                                                                 |
|                    | Allowed du | ring upgrade: No                              |                                                                 |
|                    |            | Unified Communications M<br>Jnity Connection. | anager, IM and Presence Service on Unified Communications Manag |

### set csr gen

This command generates the csr for the unit name.

set csr gen name

| Syntax Description | Parameters   | Parameters Description                                    |  |
|--------------------|--------------|-----------------------------------------------------------|--|
|                    | name         | Specifies the unit on which the certificate is generated. |  |
| Command Modes      | Administra   | tor (admin:)                                              |  |
|                    | Requirements |                                                           |  |
|                    | Applies to:  | Unified Communications Manager, IM and Presence Service   |  |

Applies to: Unified Communications Manager, IM and Presence Service on Unified Communications Manager, and Cisco Unity Connection.

L

#### Example

admin:set csr gen tomcat Successfully Generated CSR for tomcat.

#### Requirements

Command privilege level: 1

Allowed during upgrade: No

# set cuc jetty stderrlog

This command enables or disables the error log getting generated while any standard error occurs during communicating with the Jetty server. This error log gets generated and is available at the path /var/log/active/jetty/.

set cuc jetty stderrlog {enable | disable}

| Syntax Description          | Parameters                                                                                                    | Description                                                                                                    |
|-----------------------------|----------------------------------------------------------------------------------------------------|----------------------------------------------------------------------------------------------------|
|                             | enable                                                                                                    | Enables the error log on the Jetty<br>server. Be aware that enable is case<br>sensitive.<br>Disables the error log on the Jetty<br>server. Be aware that disable is case<br>sensitive. |
|                             | disable                                                                                                    |                                                                                                    |
| Command Modes               | Administrator (admin:)                                                                                                    |                                                                                                    |
| Usage Guidelines<br><br>Cau | Image: Markow with the services after enabling or dimensional services after enabling or dimensional services after enabling or dimensiona services after enabling or dimensiona services afte | sabling the error log on the Jetty server.                                                                                                    |
|                             | Requirements                                                                                                    |                                                                                                    |
|                             | Command privilege level: 0                                                                                                    |                                                                                                    |
|                             | Allowed during upgrade: No                                                                                                    |                                                                                                    |
|                             | Applies to: Cisco Unity Connection only.                                                                                                    |                                                                                                    |
|                             | Enable Error Log on Jetty Server Example                                                                                                    |                                                                                                    |
|                             | admin:set cuc jetty stderrlog enable                                                                                                    |                                                                                                    |
|                             | Command is executed successfully<br>To effect changes restart jetty server                                                                                                    |                                                                                                    |

Restart Jetty Server through Unity Connection Serviciabilty .

Go to Tools -> Service Management -> Restart Connection Jetty Service. Check the logs that should not be generated after running above command. Check the requestlog by sending one voice message through webinbox. Notifications should not come in logs

## set cuc jetty stdoutlog

This command enables or disables the standard input and output log getting generated while communicating with Jetty server. This standard input and output log gets generated and is available at the path /var/log/active/jetty/.

set cuc jetty stdoutlog {enable | disable}

| Syntax Description | Parameters | Description                                                                                                    |
|--------------------|------------|----------------------------------------------------------------------------------------------------|
|                    | enable     | Enables the standard input and<br>output log on the Jetty server. Be<br>aware that enable is case sensitive.   |
|                    | disable    | Disables the standard input and<br>output log on the Jetty server. Be<br>aware that disable is case sensitive. |

Command Modes Administrator (admin:)

#### **Usage Guidelines**

<u>/!\</u>

**Caution** You must restart the Jetty services after enabling or disabling the standard input and output log on the Jetty server.

#### Requirements

Command privilege level: 0

Allowed during upgrade: No

Applies to: Cisco Unity Connection only.

#### Enable Standard Input and Output Log on Jetty Server Example

```
admin:set cuc jetty stdoutlog enable
```

Command is executed successfully To effect changes restart jetty server Restart Jetty Server through Unity Connection Serviciabilty . Go to Tools -> Service Management -> Restart Connection Jetty Service. Check the logs that should not be generated after running above command. Check the requestlog by sending one voice message through webinbox. Notifications should not come in logs

## set cuc jetty requestlog

This command enables or disables the request log getting generated from the Jetty server while any request is raised for notifications. This request log gets generated and is available at the path /usr/local/jetty/logs/.

set cuc jetty requestlog {enable | disable}

| Syntax Description | Parameters                                                                                           | Description                                                                                    |  |
|--------------------|----------------------------------------------------------------------------------------------------|------------------------------------------------------------------------------------------------|--|
|                    | enable                                                                                               | Enables the request log on the Jetty server. Be aware that "enable" is case sensitive.         |  |
|                    | disable                                                                                              | Disables the request log on the Jetty<br>server. Be aware that "disable" is<br>case sensitive. |  |
| Command Modes      | Administrator (admin:)                                                                               |                                                                                                |  |
| Usage Guidelines   | _<br>                                                                                                |                                                                                                |  |
| (                  | You must restart the Jetty services after enabling or disabling the request log on the Jetty server. |                                                                                                |  |
|                    | Requirements                                                                                         |                                                                                                |  |

Command privilege level: 0

Allowed during upgrade: No

Applies to: Cisco Unity Connection only.

#### **Enable Request Log on Jetty Server Example**

admin:set cuc jetty requestlog enable Command is executed successfully To effect changes restart jetty server Restart Jetty Server through Unity Connection Serviciabilty . Go to Tools -> Service Management -> Restart Connection Jetty Service. Check the logs that should not be generated after running above command. Check the requestlog by sending one voice message through webinbox. Notifications should not come in logs

### set cuc sditrace

This command enables or disables the SDI traces on Unity Connection.

#### set cuc sditrace {enable | disable}

#### Table 1: Syntax Description

| Parameters | Description                                                |
|------------|------------------------------------------------------------|
| enable     | Enables SDI traces.                                        |
| disable    | Disables SDI traces and also deletes existing trace files. |

Administrator (admin:) **Command Modes** 

**Usage Guidelines** 

1. In case of cluster, this CLI should be executed on both the nodes.

2. After an upgrade or reinstallation, this CLI should be run again to enable the SDI traces.

#### Requirements

Command privilege level: 1

Allowed during upgrade : No

Applies to: Cisco Unity Connection.

## set cuc speechview registration certificate size

This command sets up new certificate bit size for Speech to Text service registration and Voicemail transcription with Nuance server.

set cuc speechview registration certificate size bit\_size

| Syntax Description | Parameters Description                                                                                                    |                                                                                |  |  |
|--------------------|----------------------------------------------------------------------------------------------------|--------------------------------------------------------------------------------|--|--|
|                    | bit_size                                                                                                    | Specifies the bit_size of certificate.<br>Its allowed values are 1k, 2k or 4k. |  |  |
| Command Modes      | Administrator (admin:)                                                                                                    |                                                                                |  |  |
| Usage Guidelines   | To set the desired certificate bit size, use the <b>set cuc speechview registration certificate size</b> (Cisco Unity Connection Only) command. The CLI must be executed on the publisher. It will restart the Connection SpeechView Processor service. |                                                                                |  |  |
|                    | Requirements                                                                                                    |                                                                                |  |  |

Command privilege level: 4

### set cuc srsv timeout

This command sets the value for SRSV session timeout.

| Syntax Description | Parameters             | Description                       |
|--------------------|------------------------|-----------------------------------|
|                    | timeout_value          | Sets the time for session logout. |
| Command Modes      | Administrator (admin:) |                                   |
|                    | Requirements           |                                   |
|                    | Command priv           | vilege level: 1                   |
|                    | Allowed durin          | ng upgrade: No                    |
|                    |                        | sco Unity Connection              |

#### set cuc srsv timeout timeout\_value

### set cuc trace

This command enables or disables the specified traces and trace levels.

set cuc trace {enable | disable} trace\_name level

| Syntax Description | Parameters                                                                                                    | Description                                                                                                    |  |  |
|--------------------|----------------------------------------------------------------------------------------------------|----------------------------------------------------------------------------------------------------|--|--|
| -                  | enable                                                                                                    | Enables Connection traces.                                                                                                    |  |  |
| -                  | disable                                                                                                    | Disables Connection traces.                                                                                                    |  |  |
|                    | trace_name                                                                                                    | Specifies the name of the trace to enable or disable. Be aware that trace names are case sensitive.                                  |  |  |
|                    | <i>level</i> Specifies the level or levels of trace_name that you want to enable or disable. Each trace comprises up to 31 levels, numbered 0 to 30; each level provides a different type of information for the specified trace. When you enable or disable multiple levels, use a comma to separate levels and a hyphen to indicate a range of levels. Do not include spaces. |                                                                                                    |  |  |
| Command Modes      | Administrat                                                                                                    | tor (admin:)                                                                                                    |  |  |
| obugo duraonnoo    | 1 2                                                                                                    | a list of the traces and trace levels that are currently enabled, use the <b>show cuc trace levels</b> (Cisco nection Only) command. |  |  |
|                    | Requiremer                                                                                                    | nts                                                                                                    |  |  |
|                    | Command privilege level: 1                                                                                                    |                                                                                                    |  |  |
|                    | Allowed during upgrade: No                                                                                                    |                                                                                                    |  |  |
|                    | Applies to: Cisco Unity Connection only.                                                                                                    |                                                                                                    |  |  |
| I                  | Enable VUI                                                                                                    | Traces 1, 13, and 17 Through 20 Example                                                                                              |  |  |
|                    |                                                                                                    | cuc trace enable VUI 1,13,17-20<br>levels are now set to: 1,13,17-20                                                                 |  |  |
|                    |                                                                                                    |                                                                                                    |  |  |

#### Disable VUI Traces 17 Through 20 While VUI Trace Levels 1 and 13 Remain Set Example

```
admin:set cuc trace disable VUI 17-20 VUI trace levels are now set to: 1,13
```

#### **Related Topics**

show cuc trace levels

### set date

This command changes the time and date on the server.

set date HH:mm:ss:MM/DD/YY

**Syntax Description Parameters Description** *HH:mm:ss* Represents the time format (24 hours format). MM/DD/YY Represents the date format. Note Date format MM/DD/YYYY is also accepted. Administrator (admin:) **Command Modes** If the server is configured to synchronize with external NTP servers, this command requires the user to remove **Usage Guidelines** all of those NTP servers. Requirements Applies to: Unified Communications Manager and Cisco Unity Connection. Set Date and Time to 2:10:33 Pm April 13th 2012 Example admin:set date 14:10:33:04/13/12 Requirements Command privilege level: 1

Allowed during upgrade: No

## set dscp defaults

This command sets the factory default DSCP settings for all of the port tags.

set dscp defaults

|                         | - A devinistant of (a devin)                                                                                                    |  |  |  |
|-------------------------|----------------------------------------------------------------------------------------------------|--|--|--|
| Command Modes           | Administrator (admin:)                                                                                                    |  |  |  |
| Usage Guidelines        | All non-default DSCP settings get removed after you run this command.                                                                                                    |  |  |  |
|                         | You can use the command show dscp defaults to see the factory default DSCP settings.                                                                                                    |  |  |  |
|                         | Requirements                                                                                                    |  |  |  |
|                         | Command privilege level: 1                                                                                                    |  |  |  |
|                         | Allowed during upgrade: No                                                                                                    |  |  |  |
|                         | Applies to: Unified Communications Manager, IM and Presence Service on Unified Communications Manager, and Cisco Unity Connection.                                                                                                    |  |  |  |
| eat dear                |                                                                                                    |  |  |  |
| ser nsch                |                                                                                                    |  |  |  |
| ser nsch                | This command enables or disables DSCP marking on outgoing TCP or UDP packets. You can enable or disable DSCP on a single port tag, or on all port tags at once.                                                                                                    |  |  |  |
| set dscp                |                                                                                                    |  |  |  |
|                         | disable DSCP on a single port tag, or on all port tags at once.                                                                                                    |  |  |  |
| Set uscp                | disable DSCP on a single port tag, or on all port tags at once. <pre>set dscp {enable   disable} {allport_tag}</pre>                                                                                                    |  |  |  |
| -<br>                   | disable DSCP on a single port tag, or on all port tags at once.         set dscp {enable   disable} {allport_tag}         Parameters Description                                                                                                    |  |  |  |
|                         | disable DSCP on a single port tag, or on all port tags at once.         set dscp {enable   disable} {allport_tag}         Parameters Description         all Disables all DSCP port tags.         port_tag       Represents a DSCP port tag, which is a string that is mapped to a TCP or UDP port to identify the application that uses the port. This value is for the portTag field displayed when you use the                                                                                                    |  |  |  |
| Syntax Description      | disable DSCP on a single port tag, or on all port tags at once.         set dscp {enable   disable} {allport_tag}         Parameters Description         all Disables all DSCP port tags.         port_tag       Represents a DSCP port tag, which is a string that is mapped to a TCP or UDP port to identify the application that uses the port. This value is for the portTag field displayed when you use the command show dscp defaults. The set of port tags is predefined.                                                     |  |  |  |
| -<br>Syntax Description | disable DSCP on a single port tag, or on all port tags at once.         set dscp {enable   disable} {allport_tag}         Parameters Description         all Disables all DSCP port tags.         port_tag       Represents a DSCP port tag, which is a string that is mapped to a TCP or UDP port to identify the application that uses the port. This value is for the portTag field displayed when you use the command show dscp defaults. The set of port tags is predefined.         Administrator (admin:)                      |  |  |  |
| Syntax Description      | disable DSCP on a single port tag, or on all port tags at once.         set dscp {enable   disable} {allport_tag}         Parameters Description         all Disables all DSCP port tags.         port_tag       Represents a DSCP port tag, which is a string that is mapped to a TCP or UDP port to identify the application that uses the port. This value is for the portTag field displayed when you use the command show dscp defaults. The set of port tags is predefined.         Administrator (admin:)         Requirements |  |  |  |

# set dscp marking

This command sets DSCP markings on port tags by using well-known DSCP classes and numeric values.

set dscp marking port\_tag value

| Syntax Description | Parameters                                                                                                    | Description                                                                                                    |  |  |  |
|--------------------|----------------------------------------------------------------------------------------------------|----------------------------------------------------------------------------------------------------|--|--|--|
|                    | <i>port_tag</i> Represents a DSCP port tag, which is a string that is mapped to a TCP or UDP port to iden the application that uses the port. This value is for the portTag field displayed when you use command <b>show dscp defaults</b> . The set of port tags is predefined. |                                                                                                    |  |  |  |
|                    | value                                                                                                    | A DSCP value. You can enter the name of a well-known DSCP class or a numeric value in decimal or hexadecimal format. Precede hexadecimal values with 0x or 0X. |  |  |  |
| Command Modes      | Administra                                                                                                    | tor (admin:)                                                                                                    |  |  |  |
| Usage Guidelines   | The valid c                                                                                                    | lass names as defined by DSCP are:                                                                                                    |  |  |  |
|                    | Class Selector: values CS0, CS1, CS2, CS3, CS5, CS6, CS7                                                                                                    |                                                                                                    |  |  |  |
|                    | The cla<br>Preced                                                                                                    | ass selector (CS) values correspond to IP Precedence values and are fully compatible with IP lence.                                                            |  |  |  |
|                    | • Exped                                                                                                    | ited Forwarding: value EF                                                                                                    |  |  |  |
|                    |                                                                                                    | B is ideally suited for applications such as VoIP that require low bandwidth, guaranteed bandwidth, elay, and low jitter.                                      |  |  |  |
|                    | • Best E                                                                                                    | Effort: value BE                                                                                                    |  |  |  |
|                    | Also c                                                                                                    | called default PHB, this value essentially specifies that a packet be marked with 0x00, which gets                                                             |  |  |  |
|                    | the traditional best-effort service from the network router.                                                                                                    |                                                                                                    |  |  |  |
|                    | • Assure                                                                                                    | ed Forwarding: values AF11, AF12, AF13, AF21, AF22, AF23, AF41, AF42, AF43                                                                                     |  |  |  |
|                    | There                                                                                                    | are four types of Assured Forwarding classes, each of which has three drop precedence values.                                                                  |  |  |  |
|                    | These                                                                                                    | precedence values define the order in which a packet is dropped (if needed) due to network                                                                     |  |  |  |
|                    | conges                                                                                                    | stion. For example, packets in AF13 class are dropped before packets in the AF12 class.                                                                        |  |  |  |
|                    | Requireme                                                                                                    | nts                                                                                                    |  |  |  |

Command privilege level: 1

Allowed during upgrade: No

Applies to: Unified Communications Manager, IM and Presence Service on Unified Communications Manager, and Cisco Unity Connection.

# set ipsec policy\_group

This command enables ipsec policies with the specified policy group name.

```
set ipsec policy_group {ALLgroup}
```

| Syntax Description | Parameters | Description                      |
|--------------------|------------|----------------------------------|
|                    | ALL        | Enables all ipsec policy groups. |

|               | Parameters                         | Description                                                      |  |
|---------------|------------------------------------|------------------------------------------------------------------|--|
|               | group                              | Specifies the name of a particular ipsec policy group to enable. |  |
| Command Modes | Administrator (admin:)             |                                                                  |  |
|               | Requirements                       |                                                                  |  |
|               | Command privilege level: 1         |                                                                  |  |
|               | Allowed during upgrade: No         |                                                                  |  |
|               | Applies to: Unified Communications | Manager and Cisco Unity Connection.                              |  |

# set ipsec policy\_name

This command enables the specified IPSec policy.

set ipsec policy\_name { policy\_group policy\_name }

| Syntax Description | Parameters             | Description                                                      |  |
|--------------------|------------------------|------------------------------------------------------------------|--|
|                    | policy_group           | Specifies the name of a particular ipsec policy group to enable. |  |
|                    | policy_name            | Specifies the name of a particular ipsec policy to enable.       |  |
| Command Modes      | Administrator (admin:) |                                                                  |  |

#### Requirements

Command privilege level: 1

Allowed during upgrade: No

Applies to: Unified Communications Manager and Cisco Unity Connection.

## set key regen authz encryption

Run this command on the Unified Communications Manager publisher node to regenerate the symmetric encryption key that encrypts OAuth access tokens and refresh tokens that are used in Cisco Jabber authentication.

Command Modes Administrator (admin:)

#### Requirements

Command privilege level: 4

Allowed during upgrade: No

Applies to: Unified Communications Manager and the IM and Presence Service.

## set key regen authz signing

Run this command on the Unified Communications Manager publisher node to regenerate the asymmetric RSA key pair for signing the OAuth access tokens and refresh tokens that are used in Cisco Jabber authentication.

| Command Modes    | Administrator (admin:)                                                      |  |  |  |
|------------------|-----------------------------------------------------------------------------|--|--|--|
| Usage Guidelines | <br>Requirements                                                            |  |  |  |
|                  | Command privilege level: 4                                                  |  |  |  |
|                  | Allowed during upgrade: No                                                  |  |  |  |
|                  | Applies to: Unified Communications Manager and the IM and Presence Service. |  |  |  |

## set logging

This command allows you to enable or disable CLI Admin logs.

|                    | set logging | g {enable   disable}                    |
|--------------------|-------------|-----------------------------------------|
| Syntax Description | Parameter   | s Description                           |
|                    | enable      | Turns on logging.                       |
|                    | disable     | Turns off                               |
|                    |             | logging.                                |
| Command Modes      | Administra  | ator (admin:)                           |
|                    | Requireme   | ents                                    |
|                    | Command     | privilege level: 0                      |
|                    | Allowed d   | uring upgrade: No                       |
|                    |             | Unified Communicat<br>Unity Connection. |

## set Login Grace Timeout

This command allows you to configure the LoginGraceTimeout value to the mentioned value.

set Login Grace Timeout LoginGraceTimeout value

| Syntax Description | Parameters                | Description                                               |
|--------------------|---------------------------|-----------------------------------------------------------|
|                    | LoginGraceTimeout value   | Sets the LoginGraceTimeout value for login grace timeout. |
| Command Modes      | Administrator (admin:)    |                                                           |
|                    | Requirements              |                                                           |
|                    | Command privilege level:  | 1                                                         |
|                    | Allowed during upgrade: Y | /es                                                       |

Applies to: Unified Communications Manager, IM and Presence Service on Unified Communications Manager, and Cisco Unity Connection.

## set network cluster publisher

This command sets the network cluster publisher hostname and IP address.

set network cluster publisher {hostname | ip} name

| Syntax Description | Parameters | Description                                                           |
|--------------------|------------|-----------------------------------------------------------------------|
|                    | hostname   | Specifies the hostname of the network cluster.                        |
|                    | ip         | Specifies the ip address of the network cluster.                      |
|                    | name       | Hostname or IP address to assign<br>to the network cluster publisher. |

Command Modes Administrator (admin:)

#### Requirements

Command privilege level: 1

Allowed during upgrade: Yes

Applies to: Unified Communications Manager, IM and Presence Service on Unified Communications Manager, and Cisco Unity Connection.

## set network cluster subscriber details

Use this command to add subscriber to the processnode or appserver table when Tomcat Webserver is server down and GUI is inaccessible.

set network cluster subscriber details servertype hostname ip domainname

| Syntax Description | Parameter                   | Description                                                                                                    |
|--------------------|-----------------------------|----------------------------------------------------------------------------------------------------|
|                    | servertype                  | Choose one of these products for this parameter— Unified<br>Communications Manager, IM and Presence Service, and<br>Cisco Unity Connection. This field is mandatory. |
|                    | hostname                    | The hostname of the node that you add to the cluster. The hostname is supported on the same domain. This field is mandatory.                                         |
|                    | ip                          | The IPv4 address of the node that you add to the cluster.<br>This field is mandatory for IM and Presence publisher and<br>Cisco Unity Connection.                    |
|                    | domainname                  | The domain name of the IM and Presence Service publisher.<br>This field is mandatory for IM and Presence publisher.                                                  |
| Command Modes      | Administrator (admin:)      |                                                                                                    |
|                    | Requirements                |                                                                                                    |
|                    | Command privilege level: 1  |                                                                                                    |
|                    | Allowed during upgrade: Yes |                                                                                                    |

Applies to Unified Communications Manager, IM and Presence Service, and Cisco Unity Connection

## set network cluster subscriber dynamic-cluster-configuration

Use this command to enable the Dynamic Cluster Configuration on the publisher. Use this command to specify the duration in which you can add subscriber nodes to the publisher server table. The addition of subscriber nodes is authenticated immediately and those nodes need not wait for the publisher details during the installation of the subscriber nodes.

| Syntax Description | Parameter       | Description                                             |
|--------------------|-----------------|---------------------------------------------------------|
|                    | default         | Enables the Dynamic Cluster Configuration for 24 hours. |
|                    | no. of<br>hours | Specifies a value from 1 to 24 hours.                   |
| Command Modes      | Administrate    | or (admin)                                              |
|                    | Requirement     | ts                                                      |

Applies to Unified Communications Manager, IM and Presence Service, and Cisco Unity Connection

# set network dhcp eth0

This command enables or disables DHCP for Ethernet interface 0. You cannot configure Ethernet interface 1.

set network dhcp eth0 {enable | disable } {node\_ipnet\_maskgateway\_ip }

| Syntax Description | Parameters                                                                                                    | Description                                                                  |
|--------------------|----------------------------------------------------------------------------------------------------|------------------------------------------------------------------------------|
|                    | eth0                                                                                                    | Specifies Ethernet interface 0.                                              |
|                    | enable                                                                                                    | This enables DHCP.                                                           |
|                    | disable                                                                                                    | This disables DHCP.                                                          |
|                    | node_ip                                                                                                    | Represents the static IP address for the server.                             |
|                    | net_mask                                                                                                    | Represents the subnet mask for the server.                                   |
|                    | gateway_ip                                                                                                    | Represents the IP address of the default gateway.                            |
| Command Modes      | Administrator (admin:)                                                                                                  |                                                                              |
| Usage Guidelines   | Administrator (admin:)                                                                                                  | nd causes the system to restart. We also recommend that you restart all node |
| Usage Guidelines   | Administrator (admin:)                                                                                                  | nd causes the system to restart. We also recommend that you restart all node |
| Usage Guidelines   | Administrator (admin:)                                                                                                  | nd causes the system to restart. We also recommend that you restart all node |
| Usage Guidelines   | Administrator (admin:)  Administrator (admin:)  If you continue, this commar whenever any IP address gets  Requirements | nd causes the system to restart. We also recommend that you restart all node |

This command sets the IP address for the primary or secondary DNS server.

|                    | set network dns {primary   secondary} addr |             |
|--------------------|--------------------------------------------|-------------|
| Syntax Description | Parameters                                 | Description |
|                    | primary                                    |             |
|                    | secondary                                  |             |

I

|               | Parameters                                                                              | Description                                                       |  |  |
|---------------|-----------------------------------------------------------------------------------------|-------------------------------------------------------------------|--|--|
|               | addr                                                                                    | Represents the IP address of the primary or secondary DNS server. |  |  |
| command Modes | Administrator (admin:)                                                                  |                                                                   |  |  |
|               | Requirements                                                                            |                                                                   |  |  |
|               | Command privilege level: 1                                                              |                                                                   |  |  |
|               | Allowed during upgrade: No                                                              |                                                                   |  |  |
|               | Applies to: Unified Communications Manager, IM and Presence and Cisco Unity Connection. | Service on Unified Communications Manager,                        |  |  |
|               |                                                                                         |                                                                   |  |  |
|               | <b>Note</b> If you change the IP address for the DNS servers, you must CLI command.     | t reboot the server through the <b>utils system resta</b>         |  |  |

# set network dns options

This command sets DNS options.

set network dns options [{timeoutseconds}] [{attemptsnumber}] [{rotate}]

| Syntax Description | Parameters                  | Description                                                                                                    |  |
|--------------------|-----------------------------|----------------------------------------------------------------------------------------------------|--|
|                    | timeout                     | Sets the DNS timeout.                                                                                          |  |
|                    | attempts                    | Sets the number of times to attempt a DNS request.                                                             |  |
|                    | rotate                      | Causes the system to rotate among the configured DNS servers and distribute the load.                          |  |
|                    | seconds                     | Specifies the DNS timeout period in seconds.                                                                   |  |
|                    | number                      | Specifies the number of attempts.                                                                              |  |
| Usage Guidelines   | Running thi                 | is command causes an automatic system restart.                                                                 |  |
| Command Modes      | Administrator (admin:)      |                                                                                                    |  |
|                    | Requiremen                  | nts                                                                                                    |  |
|                    | Command p                   | privilege level: 0                                                                                             |  |
|                    | Allowed during upgrade: Yes |                                                                                                    |  |
|                    |                             | Unified Communications Manager, IM and Presence Service on Unified Communications Manager<br>Jnity Connection. |  |

### set network domain

This command sets the domain name for the system.

|                    | cer<br>aut  | anging the domain name triggers an automatic regeneration of all Unified Communications Manager tificates, including any third party signed certificates that have been uploaded. After the server reboots omatically, phones running in secure (mixed) mode cannot connect to the server until after the CTL client dates the new CTL file to the phones. |
|--------------------|-------------|----------------------------------------------------------------------------------------------------|
|                    |             |                                                                                                    |
|                    | cha         | boot the servers one at a time in order for the phones to register correctly. For more information about anging the domain name, see <i>Changing the IP Address and Hostname for Cisco Unified Communications inager</i> .                                                                                                    |
|                    | set netw    | work domain [domain-name]                                                                                                    |
| Syntax Description | Parame      | eters Description                                                                                                    |
|                    | domain_     | _name Represents the system domain that you want to assign.                                                                                                    |
| Command Modes      | Adminis     | strator (admin:)                                                                                                    |
| Usage Guidelines   | The syst    | tem asks whether you want to continue to execute this command.                                                                                                    |
|                    | $\triangle$ |                                                                                                    |
| C                  | nution If y | you continue, this command causes a temporary loss of network connectivity.                                                                                                    |

If you use the **set network domain** *domain-name* command to change the domain name, you must manually regenerate all of your security certificates in Cisco Unified Operating System Administration. The list of certificates depends on your software release but may include cup.pem, cup-xmpp.pem, cup-xmpp-s2s.pem, tomcat, ipsec and so on. Note that you must restart the tomcat service after the tomcat cert is regenerated and you can only restart this service using the CLI. For more information about regenerating security certificates, see the *Cisco Unified Communications Operating System Administration Guide* (on Cisco.com).

After you regenerate your security certificates, you must reboot all the servers in the cluster. This will ensure that database replication keeps working correctly. After the servers have rebooted, confirm that there are no issues reported on the Cisco Unified Reporting report for Database Replication. After you reboot the server, we recommend that you manually delete old certificates that have become disassociated by the domain name change. For every ICSA peer that exists on the local node, you must either update the ICSA entry for the peer node with the new FQDN hostname, or delete that entry and add a new ICSA peer entry with the new FQDN hostname.

#### Requirements

Command privilege level: 1

Allowed during upgrade: No

Applies to: Unified Communications Manager, IM and Presence Service on Unified Communications Manager, and Cisco Unity Connection.

## set network failover

This command enables and disables Network Fault Tolerance on the Media Convergence Server network interface card.

| Syntax Description | Parameters | Description                       |
|--------------------|------------|-----------------------------------|
|                    | ena        | Enables Network Fault Tolerance   |
|                    | dis        | Disables Network Fault Tolerance. |
| Command Modes      | Administra | tor (admin:)                      |
|                    | Requireme  | nts                               |
|                    | Command ]  | privilege level: 1                |
|                    | Allowed du | ring upgrade: No                  |
|                    |            |                                   |

set network failover {ena | dis}

Applies to: Unified Communications Manager, IM and Presence Service on Unified Communications Manager, and Cisco Unity Connection.

## set network gateway

This command enables you to configure the IP address of the network gateway.

|  | set | network | gateway | addr |
|--|-----|---------|---------|------|
|--|-----|---------|---------|------|

| Syntax Description | on Parameters  | Description                                                              |
|--------------------|----------------|--------------------------------------------------------------------------|
|                    | addr           | Represents the IP address of the network gateway that you want to assign |
| Command Modes      | Administra     | tor (admin:)                                                             |
| Usage Guidelines   | The system     | a asks whether you want to continue to execute this command.             |
|                    |                |                                                                          |
|                    | Caution If you | continue, this command causes the system to restart.                     |

#### Requirements

Command privilege level: 1

Allowed during upgrade: No

Applies to: Unified Communications Manager, IM and Presence Service on Unified Communications Manager, and Cisco Unity Connection.

### set network hostname

This command allows an administrator to set the network host name, change the IP address of the node, and restart the system.

Before attempting this command, the administrator should have a valid DRF backup. Additionally, before attempting a Hostname (or Hostname and IP address) change, the administrator should perform the following:

- verify the cluster configuration does not have any configuration problems by executing **show hcs cluster verify detailed**
- update the cluster configuration by executing set hcs cluster config
- validate the cluster configuration by executing show hcs cluster verify detailed

#### set network hostname hostname

| Syntax Description | Parameters   | escription                                         |                                                                                                    |  |
|--------------------|--------------|----------------------------------------------------|----------------------------------------------------------------------------------------------------|--|
|                    | hostname     | Represents the new network hostname of the system. |                                                                                                    |  |
|                    |              | an alphabetic character, e                         | w the rules for ARPANET host names. It must start with<br>and with an alphanumeric character, and consist of<br>and hyphens. The host name can have a maximum length |  |
| Command Modes      | Administrat  | admin:)                                            |                                                                                                    |  |
| Jsage Guidelines   | The system   | s whether you want to continue to e                | execute this command.                                                                                                    |  |
|                    | $\wedge$     |                                                    |                                                                                                    |  |
| Cai                | ution If you | tinue, this command causes the syst                | tem to restart.                                                                                                    |  |
|                    | Requiremen   |                                                    |                                                                                                    |  |
|                    | Command p    | ilege level: 1                                     |                                                                                                    |  |
|                    | Allowed du   | g upgrade: No                                      |                                                                                                    |  |

Applies to: Unified Communications Manager, IM and Presence Service on Unified Communications Manager, and Cisco Unity Connection.

#### Example

```
admin:set network hostname
WARNING: Changing this setting will invalidate software license
```

```
on this server. The license will have to be re-hosted.
Continue(y/n):
Continue (y/n)?y
ctrl-c: To quit the input.
*** W A R N I N G ***
Do not close this window without first canceling the command.
This command will automatically restart system services.
The command should not be issued during normal operating
hours.
_____
Note: Please verify that the new hostname is a unique
name across the cluster and, if DNS services are
utilized, any DNS configuration is completed
before proceeding.
_____
Security Warning : This operation will regenerate
all CUCM Certificates including any third party
signed Certificates that have been uploaded.
Enter the hostname:: app-lfwelty5
Would you like to change the network ip address at this time [yes]::
Warning: Do not close this window until command finishes.
ctrl-c: To quit the input.
                  * * *
* * *
    WARNING
_____
Note: Please verify that the new ip address is unique
      across the cluster.
Note: Changing the IP address will automatically restart
      system services cluster wide.
Note: The command should not be issued during normal operating hours.
```

\_\_\_\_\_

Note

The administrator can change both the hostname and IP address by responding **yes**. To change just the hostname, respond **no**.

### set network ip eth0

This command sets the IP address for Ethernet interface 0. You cannot configure Ethernet interface 1.

Before attempting this command, the administrator should have a valid DRF backup. Also, before attempting an IP address change, the administrator should perform the following:

- verify that the cluster configuration does not have any configuration problems by executing **show hcs cluster verify detailed**
- update the cluster configuration by executing set hcs cluster config
- validate the cluster configuration by executing show hcs cluster verify detailed

#### set network ip eth0 addr mask gw

| Syntax Description                | Parameters                                                                                                    | Description                                           |
|-----------------------------------|----------------------------------------------------------------------------------------------------|-------------------------------------------------------|
|                                   | eth0                                                                                                    | Specifies Ethernet interface 0.                       |
|                                   | addr                                                                                                    | Represents the IP address that you want to assign.    |
|                                   | mask                                                                                                    | Represents the IP mask that you want to assign.       |
|                                   | gw                                                                                                    | Represents the IP default GW that you want to assign. |
|                                   |                                                                                                    |                                                       |
|                                   | Administrator (admin:)                                                                                                    | ntinue to execute this command                        |
| Command Modes<br>Usage Guidelines | <ul> <li>Administrator (admin:)</li> <li>The system asks whether you want to con</li> </ul>                                                                                                    | ntinue to execute this command.                       |
| Usage Guidelines                  | The system asks whether you want to con                                                                                                    |                                                       |
| Usage Guidelines<br>              | The system asks whether you want to con                                                                                                    |                                                       |
| Usage Guidelines<br>              | The system asks whether you want to con                                                                                                    |                                                       |
| Usage Guidelines<br>              | The system asks whether you want to con                                                                                                    |                                                       |
| Usage Guidelines                  | The system asks whether you want to con<br>the system asks whether you want to con<br>the system asks whether you want to c |                                                       |

#### Requirements

Command privilege level: 1

Allowed during upgrade: No

Applies to: Unified Communications Manager, IM and Presence Service on Unified Communications Manager, and Cisco Unity Connection.

#### Example

### set network ipv6 dhcp

This command sets the DHCPv6 client on the server and enables IPv6 support. For changes to take effect, you must restart the server.

| set network | ipv6 dhc | p {enabl | le   disable | } [re | eboot] |  |
|-------------|----------|----------|--------------|-------|--------|--|
|-------------|----------|----------|--------------|-------|--------|--|

Syntax Description **Parameters Description** dhcp Sets the DHCPv6 client on the server. By default, the server does not restart after you enable the DHCPv6 client. For your changes to take effect, you must restart the server by either entering the reboot parameter or manually restarting the server. enable Enables IPv6 support. disable Disables IPv6 support. reboot (Optional) Causes the server to automatically restart after you enter the command. Administrator (admin:) **Command Modes Requirements** Command privilege level: 1 Allowed during upgrade: No Applies to: Unified Communications Manager, IM and Presence Service on Unified Communications Manager, and Cisco Unity Connection.

### set network ipv6 gateway

This command sets the IPv6 gateway for the server. For changes to take effect, you must restart the server.

set network ipv6 gateway addr [reboot]

| Syntax Description | Parameters | Description                                                                                                    |
|--------------------|------------|----------------------------------------------------------------------------------------------------|
|                    | gateway    | Sets the IPv6 gateway for the server. By default, the server does not restart after you set the IPv6 gateway for the server. For your changes to take effect, you must restart the server by either entering the reboot parameter or manually restarting the server. |
|                    | addr       | The IPv6 gateway address.                                                                                                    |

|               | Parameters Description                                                                                                    |
|---------------|----------------------------------------------------------------------------------------------------|
|               | <b>reboot</b> (Optional) Causes the server to automatically restart after you enter the command.                                   |
| Command Modes | Administrator (admin:)                                                                                                    |
|               | Requirements                                                                                                    |
|               | Command privilege level: 1                                                                                                    |
|               | Allowed during upgrade: No                                                                                                    |
|               | Applies to: Unified Communications Manager, IM and Presence Service on Unified Communications Manager, and Cisco Unity Connection. |
|               |                                                                                                    |
|               | <b>Note</b> IPv6 is not supported in Cisco Business Edition 5000.                                                                  |

# set network ipv6 service

This command enables or disables the IPv6 service on the server. For changes to take effect, you must restart the server.

### set network ipv6 service {enable | disable} [reboot]

| Syntax Description | Parameters   | Description                                                                                                    |
|--------------------|--------------|----------------------------------------------------------------------------------------------------|
|                    | service      | Sets the IPv6 service on the server. By default, the server does not restart after you enable or disable the IPv6 service on the server. For your changes to take effect, you must restart the server by either entering the reboot parameter or manually restarting the server. |
|                    | enable       | Enables IPv6 service on the server.                                                                                                    |
|                    | disable      | Disables IPv6 service on the server.                                                                                                    |
|                    | reboot       | (Optional) Causes the server to automatically restart after you enter the command.                                                                                                    |
| Command Modes      | Administrat  | or (admin:)                                                                                                    |
|                    | Requiremen   | Its                                                                                                    |
|                    | Command p    | privilege level: 1                                                                                                    |
|                    | Allowed du   | ring upgrade: No                                                                                                    |
|                    |              | Unified Communications Manager, IM and Presence Service on Unified Communications Manager,<br>Jnity Connection.                                                                                                    |
|                    |              |                                                                                                    |
| -                  | Note IPv6 is | not supported in Cisco Business Edition 5000.                                                                                                    |

Set Commands

## set network ipv6 static\_address

This command assigns the static IPv6 address to the server. For changes to take effect, you must restart the server.

set network ipv6 static\_address addr mask [reboot]

| Syntax Description | Parameters      | Description                                                                                                    |
|--------------------|-----------------|----------------------------------------------------------------------------------------------------|
|                    | static_address  | Assigns a static IPv6 address to the server. By default, the server does not restart after you assign the static IPv6 address. For your changes to take effect, you must restart the server by either entering the reboot parameter or manually restarting the server. |
|                    | addr            | Specifies the static IPv6 address you assign to the server.                                                                                                    |
|                    | mask            | Specifies the IPv6 network mask (0-128).                                                                                                    |
|                    | reboot          | (Optional) Causes the server to automatically restart after you enter the command.                                                                                                    |
| Command Modes      | Administrator ( | admin:)                                                                                                    |

### Requirements

Command privilege level: 1

Allowed during upgrade: No

Applies to: Unified Communications Manager, IM and Presence Service on Unified Communications Manager, and Cisco Unity Connection.

# set network max\_ip\_conntrack

This command sets the ip\_conntrack\_max value.

set network max\_ip\_conntrack ip\_conntrack\_max value

| Syntax Description | Parameters              | Descript | ion                                                      |
|--------------------|-------------------------|----------|----------------------------------------------------------|
|                    | ip_conntrack_max value  | Specifie | s the value for ip_conntrack_max.                        |
|                    |                         | Note     | The value of ip_conntrack_max cannot be less than 65536. |
| Command Modes      | Administrator (admin:)  |          |                                                          |
|                    | Requirements            |          |                                                          |
|                    | Command privilege level | 1: 0     |                                                          |
|                    | Allowed during upgrade: | No       |                                                          |

Applies to: Unified Communications Manager, IM and Presence Service on Unified Communications Manager, and Cisco Unity Connection.

#### Example

admin:set network max\_ip\_conntrack 65536

## set network mtu

This command sets the maximum MTU value.

set network mtu mtu\_max

|                    | -                            |              |                                                                                                    |
|--------------------|------------------------------|--------------|----------------------------------------------------------------------------------------------------|
| Syntax Description | Parameters                   | Descripti    | on                                                                                                    |
|                    | mtu_max                      | Specifies    | the maximum MTU value. The system default MTU value equals 1500.                                                                                                    |
|                    |                              | Caution      | When packets on UDP port 8500 that have the DF bit set are exchanged between nodes, if there is any policy on the WAN router to clear the DF bit and fragment large packets, this may cause dbreplication issues. |
| Command Modes      | Administrat                  | or (admin:   | )                                                                                                    |
| Usage Guidelines   | The system                   | asks wheth   | her you want to continue to execute this command.                                                                                                    |
| -                  | Â                            |              |                                                                                                    |
| Z                  | <u></u>                      |              |                                                                                                    |
| Cauti              | ion If you o                 | continue, tl | he system loses network connectivity temporarily.                                                                                                    |
|                    | Requiremen                   | ıts          |                                                                                                    |
|                    | Command p                    | rivilege le  | vel: 1                                                                                                    |
|                    | Allowed du                   | ring upgrad  | de: No                                                                                                    |
|                    | Applies to: U<br>and Cisco U |              | nmunications Manager, IM and Presence Service on Unified Communications Manager, ection.                                                                                                    |
|                    | Example                      |              |                                                                                                    |
|                    | admin:set                    | network m    | ITII 576 WARNING                                                                                                    |

```
This will cause the system to temporarily lose network connectivity
Do you want to continue ?
Enter "yes" to continue or any other key to abort
yes
executing...
```

## set network name-service hosts cache-enable

This command enables the nscd related cache.

set network name-service hosts cache-enable value

| Syntax Description | Parameters Description                                                                                                    |
|--------------------|----------------------------------------------------------------------------------------------------|
|                    | <i>value</i> The boolean value must be either <i>yes</i> or <i>no</i> .                                                            |
| Command Modes      | Administrator (admin:)                                                                                                    |
|                    | Requirements                                                                                                    |
|                    | Command privilege level: 1                                                                                                    |
|                    | Allowed during upgrade: Yes                                                                                                    |
|                    | Applies to: Unified Communications Manager, IM and Presence Service on Unified Communications Manager, and Cisco Unity Connection. |

## set network name-service hosts max-db-size

This command sets the maximum allowed size for a service.

set network name-service hosts max-db-size value

| Syntax Description | Parameters | B Description                                    |
|--------------------|------------|--------------------------------------------------|
|                    | value      | Enter the number of bytes for the database size. |
| Command Modes      | Administra | tor (admin:)                                     |
|                    | Requireme  | nts                                              |

Command privilege level: 1

Allowed during upgrade: Yes

Applies to: Unified Communications Manager, IM and Presence Service on Unified Communications Manager, and Cisco Unity Connection.

## set network name-service hosts negative-time-to-live

This command sets the time-to-live (TTL) for negative entries or unsuccessful queries in the specified cache for service. So, using this command improves the performance if there are various files owned by user IDs (UIDs) and are unavailable in system databases. For example, files that are available in the Linux kernel

sources as root. To reduce the cache coherency problems, the number of such files should be kept to the minimum.

set network name-service hosts negative-time-to-live value

| Syntax Description | Parameters Description                    |                                         |
|--------------------|-------------------------------------------|-----------------------------------------|
|                    | <i>value</i> Enter the number of seconds. |                                         |
| Command Modes      | Administrator (admin:)                    |                                         |
|                    | Requirements                              |                                         |
|                    | Command privilege level: 1                |                                         |
|                    | Allowed during upgrade: Yes               |                                         |
|                    | Applies to: Unified Communications Mana   | or IM and Procence Service on Unified C |

Applies to: Unified Communications Manager, IM and Presence Service on Unified Communications Manager, and Cisco Unity Connection.

### set network name-service hosts persistent

This command retains the content of the cache for service over server restarts. This command is useful when *paranoia* mode is configured.

set network name-service hosts persistent value

| Syntax Description | Paramete | rs Description               |
|--------------------|----------|------------------------------|
|                    | value    | Enter a value for a service. |
| Command Modes      | Administ | rator (admin:)               |
|                    | Requirem | ents                         |
|                    | Comman   | d privilege level: 1         |
|                    | Allowed  | during upgrade: Yes          |

Applies to: Unified Communications Manager, IM and Presence Service on Unified Communications Manager, and Cisco Unity Connection.

### set network name-service hosts positive-time-to-live

This command sets the time-to-live (TTL) for positive entries or successful queries in the specified cache for service. Configure the value in seconds. Larger values increase cache hit rates and reduce mean response times. However, such values increase problems with cache coherence.

set network name-service hosts positive-time-to-live value

| Syntax Description | Parameters Description |                              |
|--------------------|------------------------|------------------------------|
|                    | value                  | Enter the number of seconds. |
| Command Modes      | Administrator (admin:) |                              |
|                    | Requirements           |                              |

Command privilege level: 1

Allowed during upgrade: Yes

Applies to: Unified Communications Manager, IM and Presence Service on Unified Communications Manager, and Cisco Unity Connection.

## set network name-service hosts suggested-size

This command changes the internal hash table size.

set network name-service hosts suggested-size value

| Parameters Description                                                                                                    |
|----------------------------------------------------------------------------------------------------|
| <i>value</i> Enter a prime number for optimum efficiency.                                                                          |
| Administrator (admin:)                                                                                                    |
| Requirements                                                                                                    |
| Command privilege level: 1                                                                                                    |
| Allowed during upgrade: Yes                                                                                                    |
| Applies to: Unified Communications Manager, IM and Presence Service on Unified Communications Manager, and Cisco Unity Connection. |
|                                                                                                    |

## set network name-service services cache-enable

This command enables the nscd related cache.

set network name-service services cache-enable value

| Syntax Description | Parameters  | Description                                                |
|--------------------|-------------|------------------------------------------------------------|
|                    | value       | The boolean value must be either <i>yes</i> or <i>no</i> . |
| Command Modes      | Administrat | or (admin:)                                                |

#### Requirements

Command privilege level: 1

Allowed during upgrade: Yes

Applies to: Unified Communications Manager, IM and Presence Service on Unified Communications Manager, and Cisco Unity Connection.

## set network name-service services max-db-size

This command sets the maximum allowed size for the service.

set network name-service services max-db-size value

| Syntax Description | Parameters | s Description                       |
|--------------------|------------|-------------------------------------|
|                    | value      | Enter the value in number of bytes. |
| Command Modes      | Administra | ntor (admin:)                       |
|                    | Requireme  | nts                                 |
|                    | Command    | privilege level: 1                  |
|                    | Allowed d  | uring upgrade: Yes                  |

Applies to: Unified Communications Manager, IM and Presence Service on Unified Communications Manager, and Cisco Unity Connection.

### set network name-service services negative-time-to-live

This command sets the time-to-live (TTL) for negative entries or unsuccessful queries in the specified cache for service. So, using this command improves the performance if there are various files owned by user IDs (UIDs) and are unavailable in system databases. For example, files that are available in the Linux kernel sources as root. To reduce the cache coherency problems, the number of such files should be kept to the minimum.

set network name-service services negative-time-to-live value

| Syntax Description | Parameters                 | Description                                  |
|--------------------|----------------------------|----------------------------------------------|
|                    | value                      | Enter a prime number for optimum efficiency. |
| Command Modes      | s Administrator (admin:)   |                                              |
|                    | Requirements               |                                              |
|                    | Command privilege level: 1 |                                              |
|                    | Allowed du                 | ring upgrade: Yes                            |

Applies to: Unified Communications Manager, IM and Presence Service on Unified Communications Manager, and Cisco Unity Connection.

## set network name-service services persistent

This command retains the content of the cache for service over server restarts. This command is useful when *paranoia* mode is configured.

set network name-service services persistent value

| Syntax Description | Parameters Description |                              |
|--------------------|------------------------|------------------------------|
|                    | value                  | Enter a value for a service. |
| Command Modes      | Administrator (admin:) |                              |
|                    | Requirem               | ients                        |
|                    | Comman                 | d privilege level: 1         |
|                    |                        |                              |

Allowed during upgrade: Yes

Applies to: Unified Communications Manager, IM and Presence Service on Unified Communications Manager, and Cisco Unity Connection.

## set network name-service services positive-time-to-live

This command sets the time-to-live (TTL) for positive entries or successful queries in the specified cache for service. If you enter a large value for this command, it increases cache hit rates and reduces mean response times. However, a large value increases issues with cache coherence.

IM and Presence Service on Unified Communications Manager,

| Syntax Description | Parameters Description |                                                                                     |
|--------------------|------------------------|-------------------------------------------------------------------------------------|
|                    | value                  | Enter the number of seconds.                                                        |
| Command Modes      | Administ               | rator (admin:)                                                                      |
|                    | Requirements           |                                                                                     |
|                    | Comman                 | d privilege level: 1                                                                |
|                    | Allowed                | during upgrade: Yes                                                                 |
|                    |                        | <ul> <li>D: Unified Communications Manager,</li> <li>D Unity Connection.</li> </ul> |

set network name-service services positive-time-to-live value

# set network name-service services suggested-size

This command sets the internal hash table size.

set network name-service services suggested-size value

| Syntax Description | Parameters Description                                                                                                    |
|--------------------|----------------------------------------------------------------------------------------------------|
|                    | <i>value</i> Enter a prime number for optimum efficiency.                                                                          |
| Command Modes      | Administrator (admin:)                                                                                                    |
|                    | Requirements                                                                                                    |
|                    | Command privilege level: 1                                                                                                    |
|                    | Allowed during upgrade: Yes                                                                                                    |
|                    | Applies to: Unified Communications Manager, IM and Presence Service on Unified Communications Manager, and Cisco Unity Connection. |

# set network nic eth0

This command sets the properties of the Ethernet Interface 0. You cannot configure Ethernet interface 1.

 $set \ network \ nic \ eth0 \quad \{auto \ \mid \ \{en \ \mid \ dis\}\} \quad \{speed \ \mid \ \{10 \ \mid \ 100\}\} \quad \{duplex \ half \ \mid \ \{half \ \mid \ full\}\}$ 

| Syntax Description | Parameters                                                            | Description                                                             |  |
|--------------------|-----------------------------------------------------------------------|-------------------------------------------------------------------------|--|
|                    | eth0                                                                  | Specifies Ethernet interface 0.                                         |  |
|                    | auto                                                                  | Specifies whether auto negotiation gets enabled or disabled.            |  |
|                    | speed                                                                 | Specifies whether the speed of the Ethernet connection: 10 or 100 Mb/s. |  |
|                    | duplex                                                                | Specifies half-duplex or full-duplex.                                   |  |
| Command Modes      | Administrator (admin:)                                                |                                                                         |  |
| Usage Guidelines   | The system asks whether you want to continue to execute this command. |                                                                         |  |
|                    |                                                                       |                                                                         |  |
|                    | Note You can enable only one active NIC at a                          | a time.                                                                 |  |

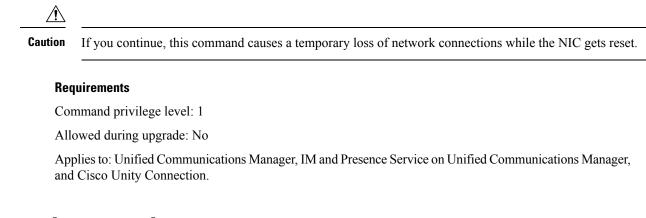

## set network ntp option

This command adds the *noquery* option to the /etc/config file.

#### set network ntp option

**Command Modes** Administrator (admin:)

#### Requirements

Command privilege level: 1

Allowed during upgrade: Yes

Applies to: Unified Communications Manager, IM and Presence Service on Unified Communications Manager, and Cisco Unity Connection.

## set network pmtud state

This command enables and disables Path MTU Discovery.

| Syntax Description | Parameters     | Description                      |                             |
|--------------------|----------------|----------------------------------|-----------------------------|
|                    | enable         | Enables Path MTU Discovery.      |                             |
|                    | disable        | Disables Path MTU Discovery.     |                             |
| Command Modes      | Administrat    | or (admin:)                      |                             |
| Usage Guidelines   | The system     | asks whether you want to contin  | ue to execute this command. |
|                    | À              |                                  |                             |
| (                  | Caution If you | continue, the system loses netwo | k connectivity temporarily. |

#### **Requirements**

Command privilege level: 1

Allowed during upgrade: No

Applies to: Unified Communications Manager, IM and Presence Service on Unified Communications Manager, and Cisco Unity Connection.

#### Example

```
admin:set network pmtud state enable W A R N I N G
This will cause the system to temporarily lose network connectivity
Do you want to continue ?
Enter "yes" to continue or any other key to abort
yes
executing...
```

## set network restore

This command configures the specified Ethernet port to use a specified static IP address.

| Syntax Description | Parameters   | Description                                                                                                    |
|--------------------|--------------|----------------------------------------------------------------------------------------------------|
|                    | eth0         | Specifies Ethernet interface 0.                                                                                                    |
|                    | ip-address   | Represents the IP address of the primary or secondary DNS server, or the network gateway that you want to assign. If you continue, this command causes a temporary loss of network connectivity. If you change the IP address for the primary DNS server, you must also restart the Cisco Tomcat service. For more information, see the <b>utils service</b> command. We also recommend that you restart all nodes whenever any IP address gets changed. |
|                    | network-mask | Represents the subnet mask for the server.                                                                                                    |
|                    | gateway      | Specifies the IP address of the default gateway.                                                                                                    |
|                    | ip-address   | Represents the IP address of the primary or secondary DNS server, or the network gateway that you want to assign. If you continue, this command causes a temporary loss of network connectivity. If you change the IP address for the primary DNS server, you must also restart the Cisco Tomcat service. For more information, see the <b>utils service</b> command. We also recommend that you restart all nodes whenever any IP address gets changed. |

set network restore eth0 ip-address network-mask gateway

Command Modes Administrator (admin:)

#### **Usage Guidelines**

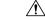

**Caution** Only use this command option if you cannot restore network connectivity through any other set network commands. This command deletes all previous network settings for the specified network interface, including Network Fault Tolerance. After you run this command, you must restore your previous network configuration manually.

Ń

Caution

The server temporarily loses network connectivity after you run this command.

#### Requirements

Command privilege level: 0

Allowed during upgrade: Yes

Applies to: Unified Communications Manager, IM and Presence Service on Unified Communications Manager, and Cisco Unity Connection.

#### Example

admin:set network restore eth0 10.94.150.108 255.255.255.0 10.94.150.1

### set network status eth0

This command sets the status of Ethernet 0 to up or down. You cannot configure Ethernet interface 1.

set network status eth0 {up | down}

| Syntax Description                | on Parameters  | s Description                                                   |                |
|-----------------------------------|----------------|-----------------------------------------------------------------|----------------|
|                                   | eth0           | Specifies Ethernet interface 0.                                 |                |
|                                   | up             | Sets the status of Ethernet interface 0 to up.                  |                |
|                                   | down           | Sets the status of Ethernet interface 0 to down.                |                |
| Command Modes<br>Usage Guidelines | ,<br>          | ator (admin:)<br>n asks whether you want to continue to execute | his command.   |
|                                   | Â              |                                                                 |                |
|                                   | Caution If you | a continue, the system loses network connectivit                | y temporarily. |
|                                   | Requireme      | ents                                                            |                |

Command privilege level: 1

L

Allowed during upgrade: No

Applies to: Unified Communications Manager, IM and Presence Service on Unified Communications Manager, and Cisco Unity Connection.

## set network name-service

This command displays name service cache attributes.

set network name-service [attribute] [value]

| Syntax Description | Attribute        | Value                                                                                                    |
|--------------------|------------------|----------------------------------------------------------------------------------------------------|
|                    | Paranoia         | Bool must be either Yes or No. Enabling paranoia mode causes Name Service to restart itself periodically.                                                                                                    |
|                    | debug-level      | If level is higher than 0, Name Service will create some debug output. Higher the level, more verbose the output.                                                                                                    |
|                    | reload-count     | Sets the number of times a cached record is reloaded before it is pruned from the cache.<br>Each cache record has a timeout. When that timeout expires Name Service will either reload<br>it (query the NSS service again if the data hasn't changed) or drop it. |
|                    | restart-interval | Sets the restart interval to time seconds if periodic restart is enabled by enabling paranoia mode. The default value is 3600.                                                                                                    |
| Command Modes      | Administrator (a | dmin:)                                                                                                    |
|                    | Requirements     |                                                                                                    |

Command privilege level: 1

Allowed during upgrade: No

## set password complexity minimum-length

This command modifies the value of minimum password length for the OS administration accounts.

| Note               |     | Use this command after you enable the character complexity of passwords. |  |  |
|--------------------|-----|--------------------------------------------------------------------------|--|--|
|                    | set | password complexity minimum-length max-repeat                            |  |  |
| Syntax Description | Pa  | rameters Description                                                     |  |  |
|                    | va  | <i>Lue</i> Enter a value of or greater than 6.                           |  |  |
| Command Modes      | Adı | ninistrator (admin:)                                                     |  |  |

### Requirements

Command privilege level: 1

Allowed during upgrade: No

Applies to: Unified Communications Manager, IM and Presence Service on Unified Communications Manager, and Cisco Unity Connection.

### set password age

This command modifies the value for password age, in days, for Cisco Collaboration Communication OS (C3OS) accounts.

set password age {maximum | minimum} days

| Syntax Description | Parameters | Description                                                                      |
|--------------------|------------|----------------------------------------------------------------------------------|
|                    | maximum    | Specifies the maximum age.                                                       |
|                    | minimum    | Specifies the minimum age.                                                       |
|                    | days       | Specifies the maximum password age and must be greater-than or equal-to 90 days. |

### Command Modes Administrator (admin:)

### Requirements

Command privilege level: 1

Allowed during upgrade: No

Applies to: Unified Communications Manager, IM and Presence Service on Unified Communications Manager, and Cisco Unity Connection.

## set password change-at-login

Use this command to force new or existing users to change their password when they sign in to the system the next time.

set password change-at-login {disable | enable} userid

| Syntax Description Parameters Description                                                                                                    |        | Description                                                                               |
|----------------------------------------------------------------------------------------------------|--------|-------------------------------------------------------------------------------------------|
| <b>disable</b> This does not force users to change their password.                                                                                                    |        | This does not force users to change their password.                                       |
| <b>enable</b> This forces users to change their password when they sign in to the system of the system of |        | This forces users to change their password when they sign in to the system the next time. |
|                                                                                                    | userid | Specifies the affected user account.                                                      |

### Command Modes Administrator (admin:)

**Usage Guidelines** By default, this command is enabled for new users, so users have to change their password the first time they sign in to the system.

### Requirements

Command privilege level: 4

Allowed during upgrade: No

Applies to: IM and Presence Service on Unified Communications Manager only.

## set password complexity character

Use this command to enable or disable password complexity rules for the type of characters in a password.

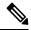

**Note** After you enable password complexity, this command also enables password history if it has not already been enabled (for more information, see the **set password history** command). If you had not previously enabled password history, the password history number parameter value gets set to 10. If you previously enabled password history with a value of less than 10, the value gets reset to 10 after you execute this command. If you previously enabled password history with a value of 10 or greater, the value remains unchanged after you execute this command.

set password complexity character {disable | enable} num-char

| Syntax Description | Parameters | Description                                                                                                    |
|--------------------|------------|----------------------------------------------------------------------------------------------------|
|                    | disable    | This turns off password complexity for character types.                                                                                                    |
|                    | enable     | This turns on password complexity for character types.                                                                                                    |
|                    |            | Note When you disable password complexity, you also turn off <b>password character difference</b> , <b>password character max-repeat</b> , and <b>password history</b> . |
|                    | num-char   | This specifies the number of characters required from each of the four character sets: lowercase, uppercase, numbers, and special characters.                            |
|                    |            | • Value range: 0-8                                                                                                    |
|                    |            | • Default value: 1                                                                                                    |
| Command Modes      | Administra | ator (admin:)                                                                                                    |
| Usage Guidelines   | When you   | enable password complexity, you must follow these guidelines when you assign a password:                                                                                 |
| -                  | • It mus   | st have at least the current setting, num-chars, of lower-case character.                                                                                                |
|                    | • It mus   | st have at least the current setting, num-chars, of uppercase characters.                                                                                                |
|                    |            |                                                                                                    |

- It must have at least the current setting, num-chars, of digit characters.
- It must have at least the current setting, num-chars, of special characters.
- You cannot use adjacent characters on the keyboard; for example, qwerty.
- You cannot reuse any of the previous passwords that match the passwords retained by password history.
- By default, the admin user password can be changed only once in a 24-hour day.

#### Requirements

Command privilege level: 1

Allowed during upgrade: No

Applies to: Unified Communications Manager, IM and Presence Service on Unified Communications Manager, and Cisco Unity Connection.

## set password complexity character difference

This command specifies the number of characters that the character sequence in a new password must differ from the character sequence in the old password.

| Syntax Description | Parameters Description                                                                                                    |
|--------------------|----------------------------------------------------------------------------------------------------|
|                    | <i>num-char</i> This specifies the number of characters that the character sequence in a new password must differ from the character sequence in the old password. |
|                    | • Value range: 0-31                                                                                                    |
| Command Modes      | Administrator (admin:)                                                                                                    |
| Usage Guidelines   | Enter 0 to indicate no difference.                                                                                                    |
|                    |                                                                                                    |
|                    | Note The maximum password length is 31 characters.                                                                                                    |
|                    | Requirements                                                                                                    |

set password complexity character difference num-char

Command privilege level: 1

Allowed during upgrade: No

Applies to: Unified Communications Manager, IM and Presence Service on Unified Communications Manager, and Cisco Unity Connection.

# set password complexity character max-repeat

This command specifies the number of times you can consecutively repeat a single character in a new password.

set password complexity character max-repeat max-repeat

| Syntax Description | Parameters Description                                                                                                    |
|--------------------|----------------------------------------------------------------------------------------------------|
|                    | <i>max-repeat</i> This specifies the number of times you can consecutively repeat a single character in a new password.            |
|                    | • Value range: 0 – 10                                                                                                    |
|                    | Default value: 0                                                                                                    |
|                    |                                                                                                    |
| Command Modes      | Administrator (admin:)                                                                                                    |
|                    | Requirements                                                                                                    |
|                    | Command privilege level: 1                                                                                                    |
|                    | Allowed during upgrade: No                                                                                                    |
|                    | Applies to: Unified Communications Manager, IM and Presence Service on Unified Communications Manager, and Cisco Unity Connection. |
|                    |                                                                                                    |

## set password expiry maximum-age

This command enables or disables the password expiry maximum age settings for Cisco Collaboration Communication OS (C3OS) Administrator accounts.

### set password expiry maximum-age {enable | disable}

| Syntax Description Pa | rameters | Description                                                                                                    |
|-----------------------|----------|----------------------------------------------------------------------------------------------------|
| en                    | able     | Turns on password expiry<br>maximum age settings for Cisco<br>Unified Operating System<br>administrator accounts. The set<br>password expiry enable command<br>sets the value of <b>maximum</b><br><b>password age</b> to 3650 days (10<br>yrs) for Cisco Unified Operating<br>System Administrator accounts. |

| Parameters | Description                                                                                                    |
|------------|----------------------------------------------------------------------------------------------------|
| disable    | Turns off password expiry<br>maximum age settings for Cisco<br>Unified Operating System<br>administrator accounts. The set<br>password expiry disable comman<br>results in Cisco Unified Operating<br>System Administrator accounts<br>never expiring. |

### Command Modes Administrator (admin:)

#### Requirements

Command privilege level: 1

Allowed during upgrade: No

Applies to: Unified Communications Manager, IM and Presence Service on Unified Communications Manager, and Cisco Unity Connection.

#### Example

admin:set password expiry maximum-age disable Operation Successful.

## set password expiry user maximum-age configure

This command modifies the value of the maximum password age for a particular Cisco Collaboration Communication OS Administration account in days.

| Syntax Description | Parameters                  | Description                                                                                                    |
|--------------------|-----------------------------|----------------------------------------------------------------------------------------------------|
|                    | userid                      | Enter Cisco Collaboration Communication OS (C3OS)<br>Administrator account.                                                     |
|                    | maximum password age        | Enter the maximum password age in days. This value must be equal to or greater than 10 days but less than 3650 days (10 years). |
|                    | Administrator (admin:)      |                                                                                                    |
|                    | Requirements                |                                                                                                    |
|                    | Command privilege level: 1  |                                                                                                    |
|                    | Allowed during upgrade: Yes |                                                                                                    |

set password expiry user maximum-age configure userid maximum password age

Applies to: Unified Communications Manager, IM and Presence Service on Unified Communications Manager, and Cisco Unity Connection.

# set password expiry minimum-age

This command enables or disables the password expiry minimum age settings for Cisco Unified Operating System Administrator accounts.

set password expiry minimum-age {enable | disable}

| Syntax Description | Parameters | Description                                                                                                    |
|--------------------|------------|----------------------------------------------------------------------------------------------------|
|                    | enable     | Turns on password expiry<br>minimum age settings for Cisco<br>Unified Operating System<br>administrator accounts. The set<br>password expiry enable command<br>sets the value of minimum<br>password age to one day (24 hrs)<br>for Cisco Collaboration<br>Communication OS (C3OS)<br>Administrator accounts. |
|                    | disable    | Turns off password expiry<br>minimum age settings for Cisco<br>Collaboration Communication OS<br>(C3OS) administrator accounts.<br>This means that passwords for<br>administrator accounts can be<br>changed at any interval.                                                                                 |

### **Command Modes**

Administrator (admin:)

#### Requirements

Command privilege level: 1

Allowed during upgrade: No

Applies to: Unified Communications Manager, IM and Presence Service on Unified Communications Manager, and Cisco Unity Connection.

#### Example

admin:set password expiry minimum-age disable Operation Successful.

## set password expiry user maximum-age

This command disables the maximum age password expiry for a particular Cisco Unified Operating System Administrator account.

set password expiry user maximum-age {enable | disable}userid

| Syntax Description | Parameters    | Description                                                                                                    |
|--------------------|---------------|----------------------------------------------------------------------------------------------------|
|                    | enable        | Turns on the maximum age password expiry settings for a particular Cisco Collaboration<br>Communication OS (C3OS) administrator account. The set password expiry user enable command<br>sets the value of maximum password age to 3650 days (10 yrs) for the Cisco Unified Operating<br>System Administrator account. |
|                    | disable       | Turns on the maximum age password expiry settings for a particularCisco Collaboration<br>Communication OS (C3OS) administrator account. The set password expiry user enable command<br>sets the value of maximum password age to 3650 days (10 yrs) for the Cisco Unified Operating<br>System Administrator account.  |
|                    | userid        | Specifies a particular Cisco Collaboration Communication OS (C3OS) Administrator account.                                                                                                    |
| Command Modes      | Administrat   | or (admin:)                                                                                                    |
|                    | Requiremen    | its                                                                                                    |
|                    | Command p     | privilege level: 1                                                                                                    |
|                    | Allowed du    | ring upgrade: No                                                                                                    |
|                    | Applies to: U | Unified Communications Manager, IM and Presence Service on Unified Communications Manager,                                                                                                    |

#### Example

admin:set password expiry user maximum-age enable Operation Successful.

# set password expiry user minimum-age

and Cisco Unity Connection.

This command enables or disables the maximum age password expiry for a particular Cisco Unified Operating System Administrator account.

set password expiry user minimum-age {enable | disable} userid

L

| Syntax Description | Parameters             | Description                                                                                                    |
|--------------------|------------------------|----------------------------------------------------------------------------------------------------|
| Command Modes      | enable                 | Turns on the minimum age<br>password expiry settings for a<br>particular Cisco Unified Operating<br>System administrator account.  |
|                    | disable                | Turns off the minimum age<br>password expiry settings for a<br>particular Cisco Unified Operating<br>System administrator account. |
|                    | userid                 | Specifies a particular Cisco Unified<br>Operating System Administrator<br>account.                                                 |
|                    | Administrator (admin:) |                                                                                                    |
|                    | Requirements           |                                                                                                    |

Command privilege level: 1

Allowed during upgrade: No

Applies to: Unified Communications Manager, IM and Presence Service on Unified Communications Manager, and Cisco Unity Connection.

### Example

admin:set password expiry user minimum-age disable Operation Successful.

# set password history

This command modifies the number of passwords that get maintained in the history for OS admin accounts. New passwords matching remembered passwords get rejected.

| Syntax Description | Parameters Description                                                           |  |
|--------------------|----------------------------------------------------------------------------------|--|
|                    | <i>number</i> Specifies the mandatory number of passwords to maintain in history |  |
| Command Modes      | Administrator (admin:)                                                           |  |
| Usage Guidelines   | • To disable, enter 0.                                                           |  |
|                    | • Default specifies 10.                                                          |  |
|                    | • Upper limit specifies 20.                                                      |  |

set password history number

### Requirements

Command privilege level: 1

Allowed during upgrade: Yes

Applies to: Unified Communications Manager, IM and Presence Service on Unified Communications Manager, and Cisco Unity Connection.

# set password inactivity

| set password inact | tivity {enable | disable | period } | days |
|--------------------|----------------|---------|----------|------|
|--------------------|----------------|---------|----------|------|

| Syntax Description | Parameters                                                                                                    | Description                                                                                                    |  |
|--------------------|----------------------------------------------------------------------------------------------------|----------------------------------------------------------------------------------------------------|--|
|                    | enable                                                                                                    | Enable the password inactivity globally and update individual OS users according to the setting.                                                                                              |  |
|                    | disable                                                                                                    | Disable the password inactivity globally and update individual OS users according to the setting.                                                                                             |  |
|                    | period                                                                                                    | Configure the password inactivity period globally and update individual OS users according to the setting.                                                                                    |  |
|                    | days                                                                                                    | Specify the number of days of inactivity after a password has expired before the account gets disabled. Valid range is 1 - 99.                                                                |  |
| Command Modes      | Administrat                                                                                                    | tor (admin:)                                                                                                    |  |
| Usage Guidelines   |                                                                                                    | ble password inactivity globally, execute the set password inactivity enable command. This and enables the password inactivity globally and updates individual OS users according to the .    |  |
|                    |                                                                                                    | able password inactivity globally, execute the set password inactivity disable command. This and disables the password inactivity globally and updates individual OS users according to the . |  |
|                    | A user whose account is disabled must contact the system administrator to use the system again.                                                                                                    |                                                                                                    |  |
|                    | • To configure the password inactivity period execute the set password inactivity period days command.<br>This command configures the password inactivity globally and updates individual OS users according to the setting. |                                                                                                    |  |
|                    | Requiremen                                                                                                    | nts                                                                                                    |  |
|                    | Command privilege level: 0                                                                                                    |                                                                                                    |  |
|                    | Allowed du                                                                                                    | ring upgrade: No                                                                                                    |  |
|                    |                                                                                                    | Unified Communications Manager, IM and Presence Service on Unified Communications Manager,<br>Jnity Connection.                                                                               |  |

## set password system bootloader encryptHash

Use this command to configure the encrypted password in the grub.conf file for the system boot loader.

set password system bootloader encryptHash

Command Modes Administrator (admin:)

#### Requirements

Command privilege level: 4

Allowed during upgrade: No

Applies to: Unified Communications Manager, IM and Presence Service on Unified Communications Manager, and Cisco Unity Connection.

### set password user admin

This command allows you to change the administrator password.

|                  | set password user admin                                |
|------------------|--------------------------------------------------------|
| Command Modes    | Administrator (admin:)                                 |
| Usage Guidelines | The systems prompts you for the old and new passwords. |
|                  |                                                        |

Note

• You can change the password only for the administrator account that you logged in to.

• The password must contain at least six characters, and the system checks it for strength.

#### Requirements

Command privilege level: 1

Allowed during upgrade: No

Applies to: Unified Communications Manager, IM and Presence Service on Unified Communications Manager, and Cisco Unity Connection.

### set password user security

This command allows you to change the security password.

set password user security

Administrator (admin:) **Command Modes** The systems prompts you for the old and new passwords. **Usage Guidelines** Ŵ Note The password must contain at least six characters, and the system checks it for strength. Servers in a cluster use the security password to authenticate communication between servers. You must reset the cluster after you change the security password. Note We recommend that you restart each server after the password is changed on that server. 1. Change the security password on the publisher server (first node) and then reboot the server (node). 2. Change the security password on all the subsequent servers and nodes to the same password that you created on the first node and restart subsequent nodes, including application servers, to propagate the password change. Note Failure to reboot the servers (nodes) causes system service problems and problems with the Cisco Collaboration Communication OS (C3OS) Administration windows on the subscriber servers. Requirements Command privilege level: 1 Allowed during upgrade: No

> Applies to: Unified Communications Manager, IM and Presence Service on Unified Communications Manager, and Cisco Unity Connection.

# Set replication-sync monitor

This command enables or disables replication monitoring by the Cisco Replication Watcher service. The Cisco Replication Watcher service blocks other services from starting until database replication is setup and functioning normally.

set replication-sync monitor {enable | disable}

| Syntax Description | Parameters | Description                                  |
|--------------------|------------|----------------------------------------------|
|                    | enable     | Turns on the replication monitoring service. |
|                    | disable    | Turns off the replication monitoring service |
| Command Modes      | Administra | tor (admin:)                                 |

**Command Modes** 

Set Commands

### Requirements

Command privilege level: 1

Allowed during upgrade: No

Applies to: IM and Presence Service on Unified Communications Manager only

## set samltrace level

This command sets the SAML trace level.

set samltrace level trace level

| Syntax Description | Parameters Description                                                                                                    |
|--------------------|----------------------------------------------------------------------------------------------------|
|                    | trace level Specifies the trace level. The available options are:                                                                 |
|                    | • DEBUG                                                                                                    |
|                    | • INFO                                                                                                    |
|                    | • WARNING                                                                                                    |
|                    | • ERROR                                                                                                    |
|                    | • FATAL                                                                                                    |
|                    | <b>Note</b> The default trace level is INFO.                                                                                      |
| Command Modes      | Administrator (admin:)                                                                                                    |
|                    | Requirements                                                                                                    |
|                    | Command privilege level: 0                                                                                                    |
|                    | Allowed during upgrade: Yes                                                                                                    |
|                    | Applies to: Unified Communications Manager, IM and Presence Service on Unified Communications Manager and Cisco Unity Connection. |

# set session maxlimit

This command sets the upper limit for concurrent sessions.

| set session maxlimit | [value] |
|----------------------|---------|
|----------------------|---------|

| Syntax Description | Parameters | Description                                                                              |
|--------------------|------------|------------------------------------------------------------------------------------------|
|                    | maxlimit   | This command sets the upper limit for concurrent sessions. Acceptable values are 1 - 10. |
|                    |            | If no upper limit is entered, the default value of 10 is assigned to sshd_config param.  |

I

|                                     | Parameters Description                                                                                                    |
|-------------------------------------|----------------------------------------------------------------------------------------------------|
|                                     | <i>value</i> Acceptable values are 1 - 10.                                                                                               |
| Command Modes                       | Administrator (admin:)                                                                                                    |
|                                     | Requirements                                                                                                    |
|                                     | Command privilege level: 1                                                                                                    |
|                                     | Allowed during upgrade: Yes                                                                                                    |
|                                     | Applies to: Unified Communications Manager, IM and Presence Service on Unified Communications Manager<br>and Cisco Unity Connection.     |
| set smtp                            |                                                                                                    |
|                                     | This command sets the SMTP server hostname.                                                                                              |
|                                     |                                                                                                    |
|                                     | set smtp hostname                                                                                                    |
| Syntax Description                  | set smtp hostname Parameters Description                                                                                                 |
| Syntax Description                  |                                                                                                    |
| Syntax Description<br>Command Modes | Parameters Description                                                                                                    |
|                                     | Parameters       Description         hostname       Represents the SMTP server name.                                                     |
|                                     | Parameters       Description         hostname       Represents the SMTP server name.         Administrator (admin:)                      |
|                                     | Parameters       Description         hostname       Represents the SMTP server name.         Administrator (admin:)         Requirements |

## set strace enable

This command enables the service trace and sets the trace level.

**set strace enable** [all]tracevalue servicename

| Syntax Description | Parameters  | Description                                                                             |
|--------------------|-------------|-----------------------------------------------------------------------------------------|
|                    | all         | Optional parameter to propagate the service trace settings change to all nodes.         |
|                    | tracevalue  | Represents allowed trace values. Allowed trace values are [Info Debug Warn Error Fatal] |
|                    | servicename | Represents the service for which the trace is enabled.                                  |

### **Command Modes** Administrator (admin:)

### Requirements

Command privilege level: 0

Allowed during upgrade: No

Applies to: Unified Communications Manager and IM and Presence Service on Unified Communications Manager

## set strace disable

This command disables the service trace.

set strace disable [all] servicename

| Syntax Description | Parameters               | Description                                                                       |  |
|--------------------|--------------------------|-----------------------------------------------------------------------------------|--|
|                    | all                      | Optional parameter to propagate the service trace settings change to all nodes.   |  |
|                    | servicename              | Represents the service for which the trace is enabled.                            |  |
| Command Modes      | Administrate             | or (admin:)                                                                       |  |
|                    | Requirements             |                                                                                   |  |
|                    | Command p                | rivilege level: 0                                                                 |  |
|                    | Allowed dur              | ing upgrade: No                                                                   |  |
|                    | Applies to: U<br>Manager | Unified Communications Manager and IM and Presence Service on Unified Communicati |  |
|                    |                          |                                                                                   |  |

# set timezone

This command lets you change the system timezone.

|                    | set timezone zone                                                                                          |                                                                                                    |  |
|--------------------|----------------------------------------------------------------------------------------------------|----------------------------------------------------------------------------------------------------|--|
| Syntax Description | Parameters                                                                                                 | Description                                                                                                    |  |
|                    | zone                                                                                                    | Specifies the new timezone. Enter the appropriate string or zone index id to uniquely identify the timezone. To view a list of valid timezones, use the CLI command: <b>show timezone list</b> . |  |
| Command Modes      | Administrat                                                                                                | or (admin:)                                                                                                    |  |
| Usage Guidelines   | Enter characters to uniquely identify the new timezone. Be aware that the timezone name is case-sensitive. |                                                                                                    |  |

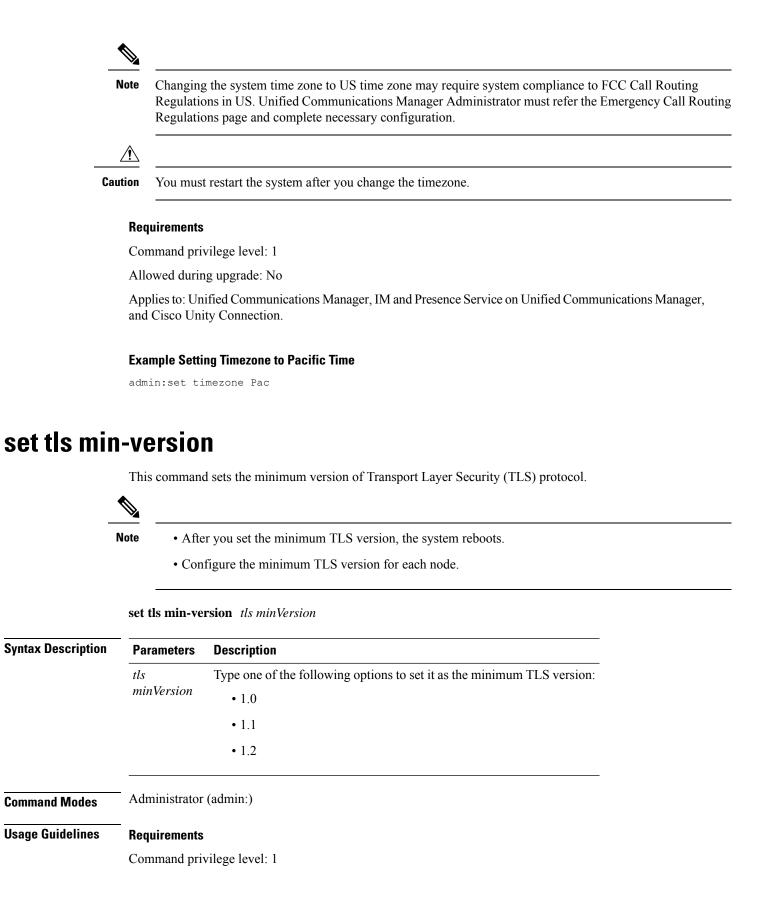

Allowed during upgrade: Yes

Applies to: Unified Communications Manager and IM and Presence Service on Unified Communications Manager

### Example

admin: set tls min-version 1.1

### set trace disable

This command unsets trace activity for the specified task.

| Syntax Description | Parameters | Description                                                                                                  |
|--------------------|------------|----------------------------------------------------------------------------------------------------|
|                    | disable    | Unsets the task trace settings.                                                                              |
|                    | tname      | Represents the task for which you want to disable traces.                                                    |
| Command Modes      | Administra | tor (admin:)                                                                                                 |
|                    | Requireme  | nts                                                                                                    |
|                    | Command ]  | privilege level: 1                                                                                           |
|                    | Allowed du | ring upgrade: No                                                                                             |
|                    | 11         | Unified Communications Manager, IM and Presence Service on Unified Communications Manager, Jnity Connection. |

set trace disable tname

## set trace enable

This command sets trace activity for the specified task.

set trace enable {Arbitrary | Detailed | Entry\_exit | Error | Significant | Special | State\_Transition} tname

| Syntax Description | Parameters       | Description                                               |
|--------------------|------------------|-----------------------------------------------------------|
|                    | Arbitrary        | Sets task trace settings to the arbitrary level.          |
|                    | Detailed         | Sets task trace settings to the detailed level.           |
|                    | Entry_exit       | Sets task trace settings to the entry_exit level.         |
|                    | Error            | Sets task trace settings to the error level.              |
|                    | Significant      | Sets task trace settings to the significant level.        |
|                    | Special          | Sets task trace settings to the special level.            |
|                    | State_transition | Sets task trace settings to the state transition level.   |
|                    | tname            | Represents the task for which you want to disable traces. |

### **Command Modes** Administrator (admin:)

#### Requirements

Command privilege level: 1

Allowed during upgrade: No

Applies to: Unified Communications Manager, IM and Presence Service on Unified Communications Manager, and Cisco Unity Connection.

# set tlsresumptiontimeout

This command sets the number of seconds after which TLS resumption will not work and sessions are invalidated.

set tlsresumptiontimeout seconds

| Syntax Description | Parameters Description                                                                                                    |  |  |
|--------------------|----------------------------------------------------------------------------------------------------|--|--|
|                    | seconds Enter a value up to 3600 seconds. The TLS sessions are invalid after the configured value.                                 |  |  |
| Command Modes      | Administrator (admin:)                                                                                                    |  |  |
|                    | Requirements                                                                                                    |  |  |
|                    | Command privilege level: 1                                                                                                    |  |  |
|                    | Allowed during upgrade: Yes                                                                                                    |  |  |
|                    | Applies to: Unified Communications Manager, IM and Presence Service on Unified Communications Manager, and Cisco Unity Connection. |  |  |

L

## set tlstrace\*

Unified Communications Manager Release 11.0 onwards, you can enable or disable TLS tracing for services. Currently, Tomcat is the only supported service. Use the CLI commands to view the reasons of connection failure of TLS connections to Unified Communications Manager.

Following TLS-based CLI commands are added for TLS tracing:

### set tlstrace disable

This CLI command disables the TLS tracing for a service.

set tlstrace disable service

| Specifies the service that you use to disable TLS tracing. |
|------------------------------------------------------------|
|                                                            |
|                                                            |
|                                                            |
| tlstrace disable tomcat<br>ng is disabled for: tomcat      |
| ents                                                       |
| privilege level: 1                                         |
| uring upgrade: No                                          |
|                                                            |

### set tistrace enable

This CLI command enables the TLS tracing for a service.

set tlstrace enable service

| Syntax Description | Parameters  | Description                                               |
|--------------------|-------------|-----------------------------------------------------------|
|                    | service     | Specifies the service that you use to enable TLS tracing. |
| Command Modes      | Administrat | or (admin:)                                               |
|                    | Example     |                                                           |
|                    |             | tlstrace enable tomcat<br>g is enabled for: tomcat        |

### Requirements

Command privilege level: 1

Allowed during upgrade: No

# set web-security

This command sets the web security certificate information for the operating system.

set web-security orgunit orgname locality state [country] [alternatehostname]

| Syntax Description | Parameters                                                                                                    | Description                                                                                                    |  |  |  |
|--------------------|----------------------------------------------------------------------------------------------------|----------------------------------------------------------------------------------------------------|--|--|--|
|                    | orgunit Represents the organizational unit (OU) name.                                                                                                    |                                                                                                    |  |  |  |
|                    | You can use this command to enter multiple organizational units. To enter more that<br>organizational unit name, separate the entries with a comma. For entries that alread<br>contain a comma, enter a backslash before the comma that is included as part of the<br>To enter multiple values for organizational unit, enclose them in quotation marks, a<br>shown in the example for this command. |                                                                                                    |  |  |  |
|                    |                                                                                                    | <b>Note</b> For OU's that already contains a backslash, do not enter one more backslash as SLM registration and CSR generation fails during the time of installation.                                                                                                    |  |  |  |
|                    | orgname                                                                                                    | Represents the organizational name.                                                                                                    |  |  |  |
|                    | locality                                                                                                    | Represents the organization location.         Represents the organization state.         (Optional) Represents the organization country.                                                                                                    |  |  |  |
|                    | state                                                                                                    |                                                                                                    |  |  |  |
|                    | country                                                                                                    |                                                                                                    |  |  |  |
|                    | alternatehostna                                                                                                    | <i>(Detional)</i> Specifies an alternate name for the host when you generate a web-server (Tomcat) certificate.                                                                                                    |  |  |  |
|                    |                                                                                                    | You can use alternatehostname to set subject alternate hostname for self signed certificates.<br>Subject alternate hostname for CSR is defined in the Certificate Management page. If<br>you have set the alternate hostname for CSR using this command, the CSR generation<br>process replaces the set alternate hostname. |  |  |  |
|                    |                                                                                                    |                                                                                                    |  |  |  |
|                    |                                                                                                    | eb-security command when adding in the alternate hostname will apply and will be added to all nerated CSR's including, Tomcat, CallManager, CAPF, TVS, and IPsec.                                                                                                    |  |  |  |
| Command Modes      | Administrator (admin:)                                                                                                    |                                                                                                    |  |  |  |
| Usage Guidelines   | In case you are planning to rebuild the Unified CM server, ensure that you should use the same OU subject parameters. Else, this will create discrepancies when you execute the command <b>show web-security</b> . This is because the platformConfig.xml file will not have the saved parameters information provided before the rebuild as this file is not backed up during DRS backup.           |                                                                                                    |  |  |  |

#### Requirements

Command privilege level: 0

Allowed during upgrade: No

Applies to: Unified Communications Manager, IM and Presence Service on Unified Communications Manager, and Cisco Unity Connection.

#### Example

This example shows the web-security command with multiple organizational unit names using comma separators. The certificate has three OU fields:

- OU=accounting
- OU=personnel, CA
- OU=personnel, MA

```
admin:set web-security "accounting,personnel\,CA,personnel\,MA" Cisco Milpitas
CA
set web-security "Voice\Video" "Cisco" "RTP" NC
```

### set webapp session timeout

This command sets the time, in minutes, that can elapse before a web application, such as Unified Communications Manager Administration, times out and logs off the user.

For the new webapp session timeout setting to become effective, you must restart the Cisco Tomcat service. Until you restart the Cisco Tomcat service, the **show webapp session timeout** command reflects the new values, but system continues to use and reflect the old values. This command prompts you to restart the service.

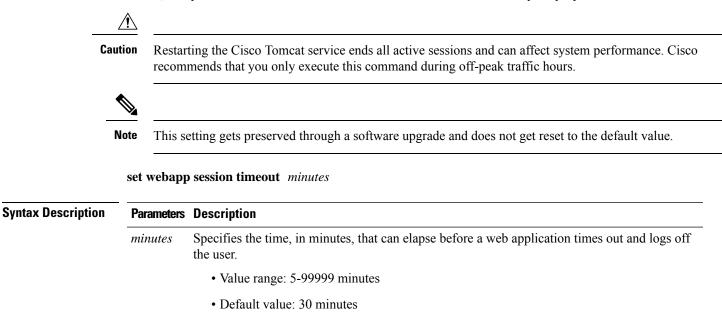

### Command Modes Administrator (admin:)

#### Requirements

Command privilege level: 1

Allowed during upgrade: No

Applies to: Unified Communications Manager, IM and Presence Service on Unified Communications Manager, and Cisco Unity Connection.

### set webapp session maxlimit

This command sets the maximum limit for concurrent web application sessions per user. This applies to the following interfaces:

- Cisco Unified CM Administration
- Cisco Unified Serviceability
- Cisco Unified Reporting
- Cisco Unified Communications Self Care Portal
- · Cisco Unified CM IM and Presence Administration
- Cisco Unified IM and Presence Serviceability
- Cisco Unified IM and Presence Reporting

For the session maximum limit setting to become effective, the administrator must restart the Cisco Tomcat service.

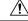

Caution

Restarting the Cisco Tomcat service ends all active sessions and can affect the system performance. Cisco recommends that you only execute this command during off-peak traffic hours.

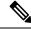

Note

e This setting gets preserved through a software upgrade and does not get reset to the default value.

set webapp session maxlimit number

| Syntax Description | Parameters                     | Descriptio                               | n                                                                                                    |
|--------------------|--------------------------------|------------------------------------------|----------------------------------------------------------------------------------------------------|
|                    | TI<br>D<br>If<br>m<br>ch<br>at | Specifies t                              | he number to limit the concurrent web application sessions.                                                                                                    |
|                    |                                | The value                                | ranges from 1 to 10.                                                                                                    |
|                    |                                | Default va                               | lue is 10.                                                                                                    |
|                    |                                | more detai<br>chapter in<br>at https://w | <b>EnhancedSecurityMode</b> is enabled, then the session limit is restricted to 3. For<br>Is on how to Configure Enhanced Security Mode, see the "FIPS 140-2 Mode Setup"<br>the <i>Security Guide for Cisco Unified Communications Manager, Release</i> 11.5(1)SU1<br>www.cisco.com/c/en/us/support/unified-communications/<br>mmunications-manager-callmanager/products-maintenance-guides-list.html. |
|                    |                                | Note                                     | • When you exceed the defined sign-in sessions maximum limit, then the interface sign-in page displays the Logon Status message as: The Session limit has already been reached for <username>. Please logout from those sessions or wait 30 minutes for inactive sessions to be automatically closed.</username>                                                                                       |
|                    |                                |                                          | • When Enhanced Security Mode is enabled, then the session limit is restricted to 3. However, Administrator can change the session limit using the <b>set webapp session maxlimit</b> command to any value ranging from 1 to 10.                                                                                                    |

Command Modes Administrator (admin:)

#### Requirements

Command privilege level: 4

Allowed during upgrade: No

Applies to: Unified Communications Manager, Unified Communications Manager IM and Presence Service and Cisco Unity Connection.

#### Example

This example details on how to set webapp session maxlimit to 4:

admin:set webapp session maxlimit 4

### This example details on how to enable utils EnhancedSecurityMode:

admin:utils EnhancedSecurityMode enable

The system is operating in NON-FIPS and NOT operating in Enhanced Security Mode.

Enhanced Security Mode can be enabled only when the system is operating in FIPS mode Do you wish to enable FIPS mode as well (yes/no) ? yes

Warning : This operation will modify the password policies

Password Length should be between 14 to 127 characters.
 Password should have at least 1 lowercase, 1 uppercase, 1 digit and 1 special character.
 Any of the previous 24 passwords cannot be reused.
 Minimum age of the password is 1 day and Maximum age of the password is 60 days.
 Any newly generated password's character sequence will need to differ by at least 4 characters from the old password's character sequence.

Warning : This mode will limit the total number of concurrent web application sessions to 3.

The system is already operating in contact search authentication enable mode; no change required. Exiting.

#### The concurrent web application session limit has been successfully set to 3.

Setting password restrictions as part of Enhanced Security Mode enable

Calling fips enable

Security Warning : The operation will regenerate certificates for

1)CallManager 2)Tomcat 3)IPsec 4)TVS 5)CAPF 6)SSH 7)ITLRecovery

# set workingdir

This command sets the working directory for active, inactive, and installation logs.

set workingdir {activelog | inactivelog | tftp} directory

| Syntax Description | Parameters  | Description                                                                               |
|--------------------|-------------|-------------------------------------------------------------------------------------------|
|                    | activelog   | Sets the working directory for active logs. Choose a valid sub-directory of activelog.    |
|                    | inactivelog | Set the working directory for inactive logs. Choose a valid sub-directory of inactivelog. |
|                    | tftp        | Sets the working directory for TFTP files.                                                |
|                    | directory   | Represents the current working directory.                                                 |
| Command Modes      | Administrat | or (admin:)                                                                               |
|                    | Requiremen  | Its                                                                                       |

Command privilege level: 1

Allowed during upgrade: Yes

Applies to: Unified Communications Manager, IM and Presence Service on Unified Communications Manager, and Cisco Unity Connection.

I